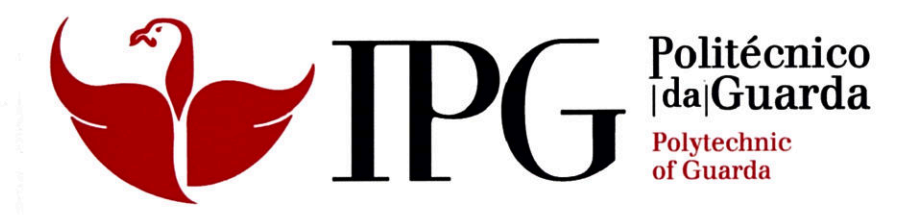

# **RELATÓRIO DE ESTÁGIO**

Licenciatura em Design de Equipamento

Andreia Liliana Dinis Pereira

Setembro | 2013

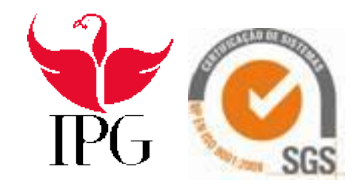

# RELATÓRIO DE ESTÁGIO

ANDREIA LILIANA DINIS PEREIRA RELATÓRIO PARA A OBTENÇÃO DO GRAU DE LICENCIADO EM DESIGN DE EQUIPAMENTO

Setembro de 2013

## **Ficha de Identificação**

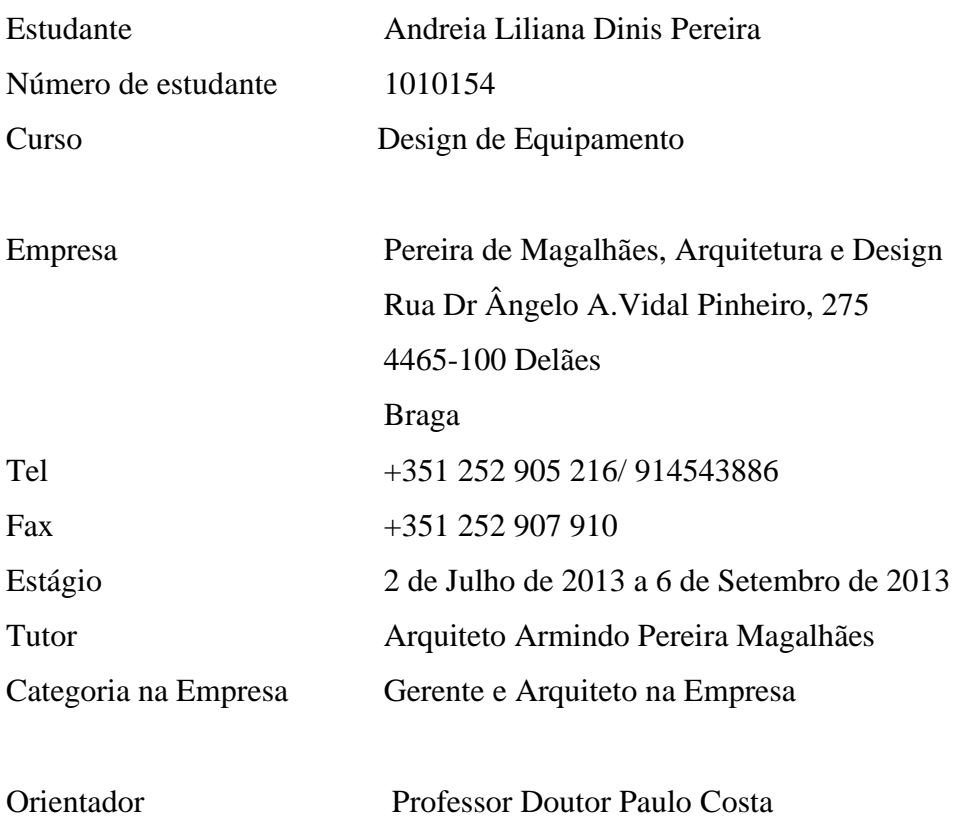

## **Dedicatória**

A minha formação como formado não poderia ter sido concretizada sem a ajuda de meus amáveis e eternos pais Joaquim Pereira e Maria Dinis, que no decorrer da minha vida, me proporcionaram, além de extenso carinho e amor, a procura e a força na nossa fé para o meu bom desenvolvimento como ser humano. Por essa razão, gostaria de dedicar a eles a minha imensa gratidão.

"Não se mede o valor de um homem pelas suas roupas ou pelos bens que possui, o verdadeiro valor do homem é o seu caráter, suas ideias e a nobreza dos seus ideais" (Charles Chaplin).

Fonte: http://kdfrases.com/frase/97247, em 4 de Julho de 2013

## **Agradecimentos**

Quero agradecer a todos aqueles que de alguma maneira ajudaram a tornar a minha formação possível.

Agradeço ao meu avô Manuel Dinis pelo grande apoio e confiança que transmitiu na minha luta pela finalização da licenciatura, assim como ao meu irmão Flávio Dinis por acreditar nas minhas competências apesar de não demonstrar por palavras mas sim por ações.

Devo agradecer ainda aos meus padrinhos Antónia Silva e Fernando Dinis pelo apoio e conselhos facultados ao longo desta etapa e ainda pela ajuda na procura de um estágio.

Meus agradecimentos especiais à empresa Pereira de Magalhães que me recebeu com as maiores das simpatias e respeito, assim como aos arquitetos e restantes colaboradores pela companhia e disponibilidade em ajudar.

Agradeço às minhas amizades construídas no percurso pelo Instituto Politécnico da Guarda, nomeadamente á Raquel Janeiro pela amizade, fidelidade, confiança, apoio e ajuda nesta difícil passagem pela Guarda.

Agradeço também às minhas colegas de quarto Joana Silvestre e Vera Carvalho por terem tornado a difícil estadia na Guarda em algo muito mais fácil. Ainda á Joana Silvestre um grande obrigada pela ajuda nas traduções de trabalhos, entre outras coisas.

Os Meus agradecimentos aos meus amigos de sempre Sara Carvalho, Diana Ferreira, Rui Castro, David Silva e Alexandre Pinto por apesar de estar longe muitas vezes não se esquecerem de me apoiar e me desculparem por não estar presente em muitos momentos.

Para finalizar agradeço também a todos os professores do Instituto Politécnico da Guarda que me ajudaram ao longo destes três anos de formação e em especial á Prof. Teresa Felgueiras e ao meu orientador Paulo Costa pelo apoio que me deram na elaboração deste relatório.

## **Plano de Estágio Curricular**

O plano de estágio consistiu na modelação de casas em *3D*, nomeadamente interiores e exteriores. Estas modelações serviriam para a empresa mostrar aos clientes de uma forma mais "realista" como ficaria a sua casa futuramente.

Todo este plano de estágio implicou trabalhar com *softwares* como o *Inventor*, *Sketchup, Maxwel, Autocad 2D/ 3D* e softwares de edição de imagem como *Photoshop.*

## **Resumo do Trabalho**

O estágio teve início a 2 de Julho de 2013 e terminou a 6 de Setembro de 2013 e decorreu na empresa Pereira de Magalhães – Arquitetura e Design, Lda.

Sucintamente o estágio foi dividido em 5 partes. A primeira consistiu na modelação da entrada de um prédio permitindo uma melhor visualização das escadas permitindo aos restantes colegas uma melhor escolha de materiais no ramo de orçamentos para o cliente.

Nesta parte do estágio foram utilizados os softwares, *AutoCad 3D* para modelar e renderizar.

A segunda parte do estágio consistiu na continuação de um projecto em *3D* de uma colega em que a minha tarefa foi a colocação de materiais e fazer renderizações variando esses materiais.

Aqui utilizei inicialmente o *AutoCad 3D* para acabar pormenores que passaram despercebidos á minha colega, posteriormente passei para *Google sketchup* e coloquei os materiais, seres vivos e objetos. Finalizei com uma renderização em *Maxwell*.

Na etapa seguinte o pedido que me foi feito, consistia na modelação de um prédio em *3D*, na qual utilizei o *Google sketchup* para modelar e fiz as renderizações em *Maxwell*.

Na etapa quatro modelei o interior de um apartamento pertencente ao prédio modelado anteriormente. Na qual voltei a utilizar todos os processos realizados nas etapas anteriores e depois ajustei pormenores com um programa de edição.

Para finalizar a última parte do estágio consistiu num tratamento de imagem feito em Photoshop colocando assim as imagens como o cliente pedira.

vi

# Índice

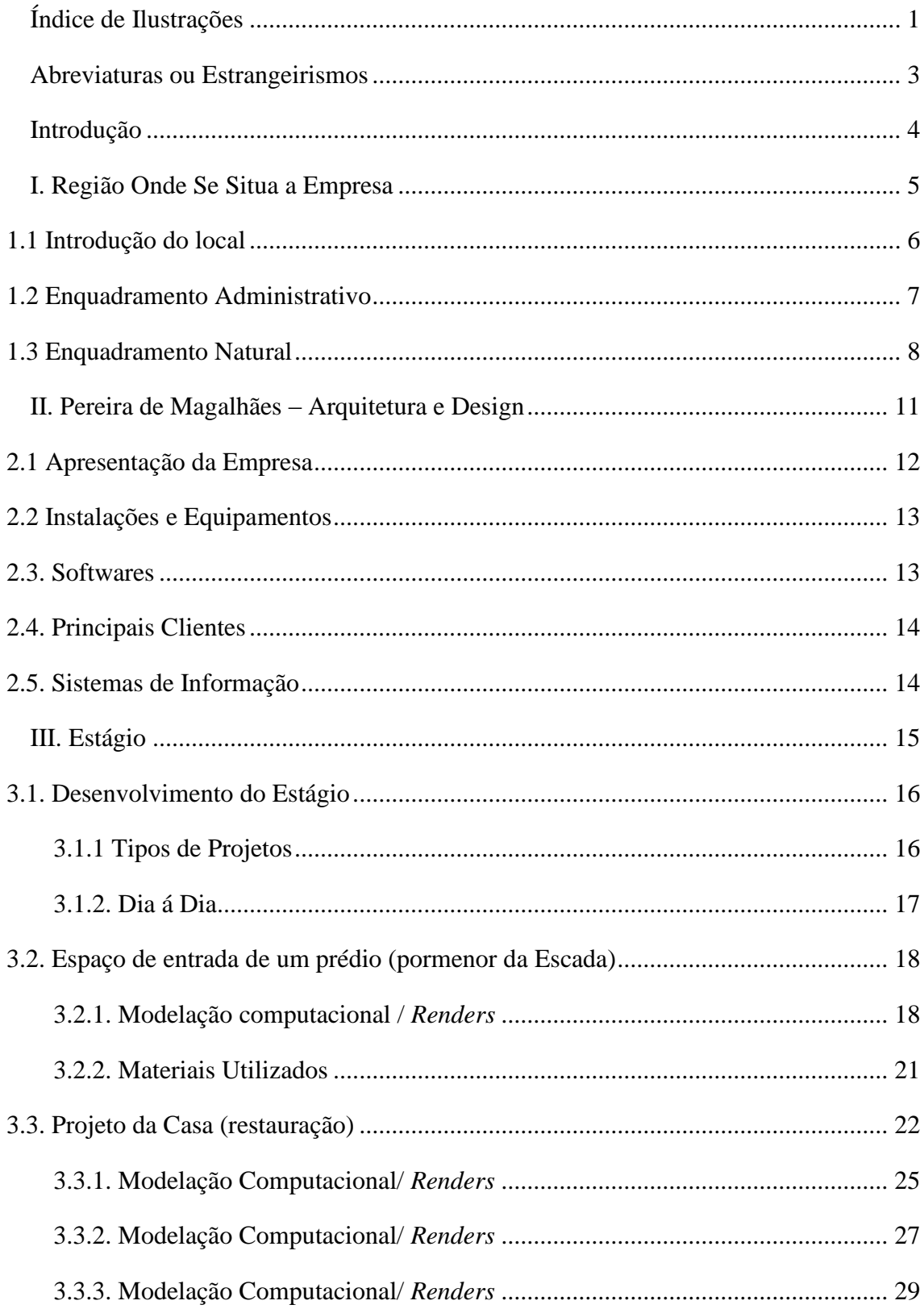

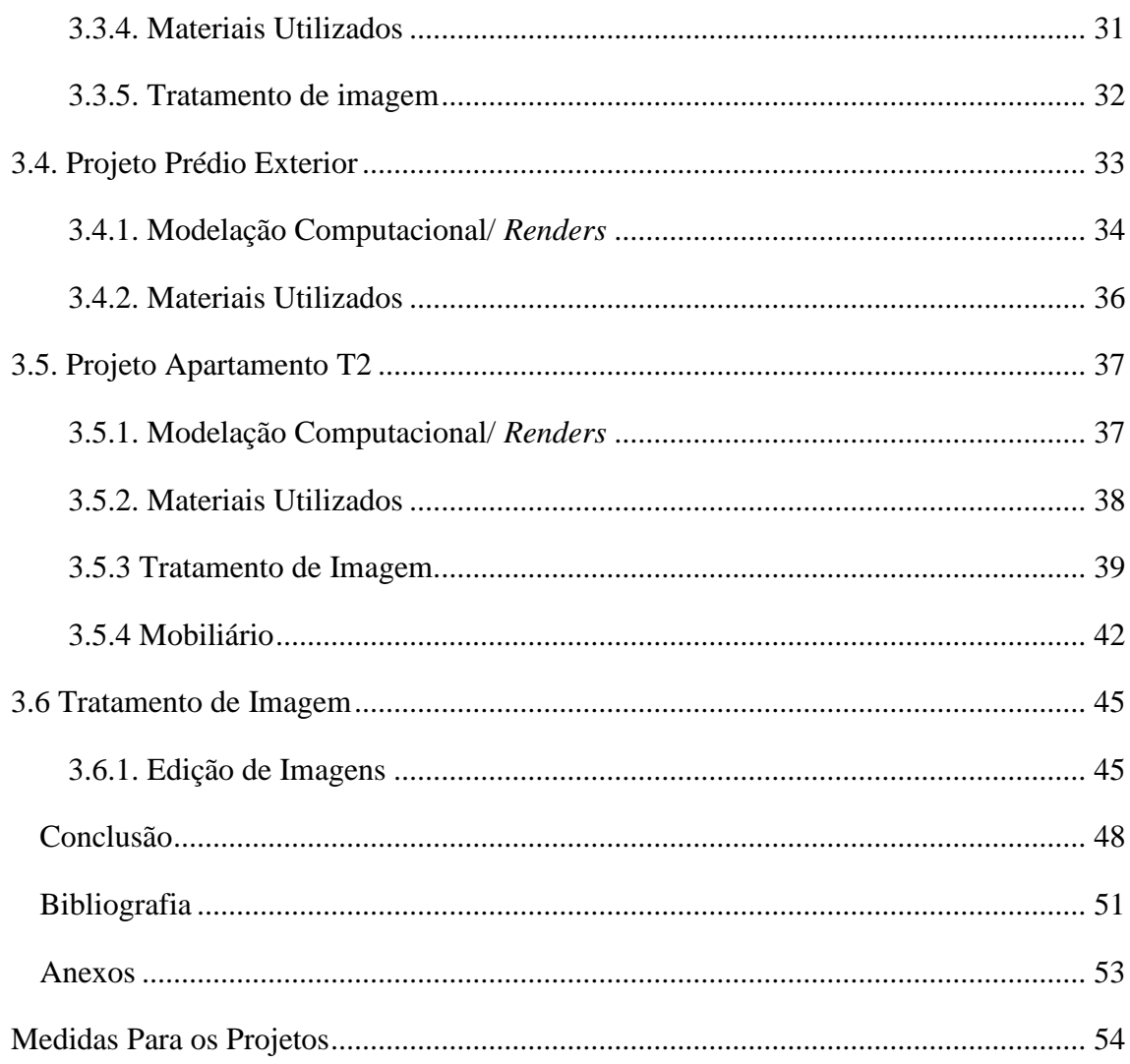

# <span id="page-9-0"></span>**Índice de Ilustrações**

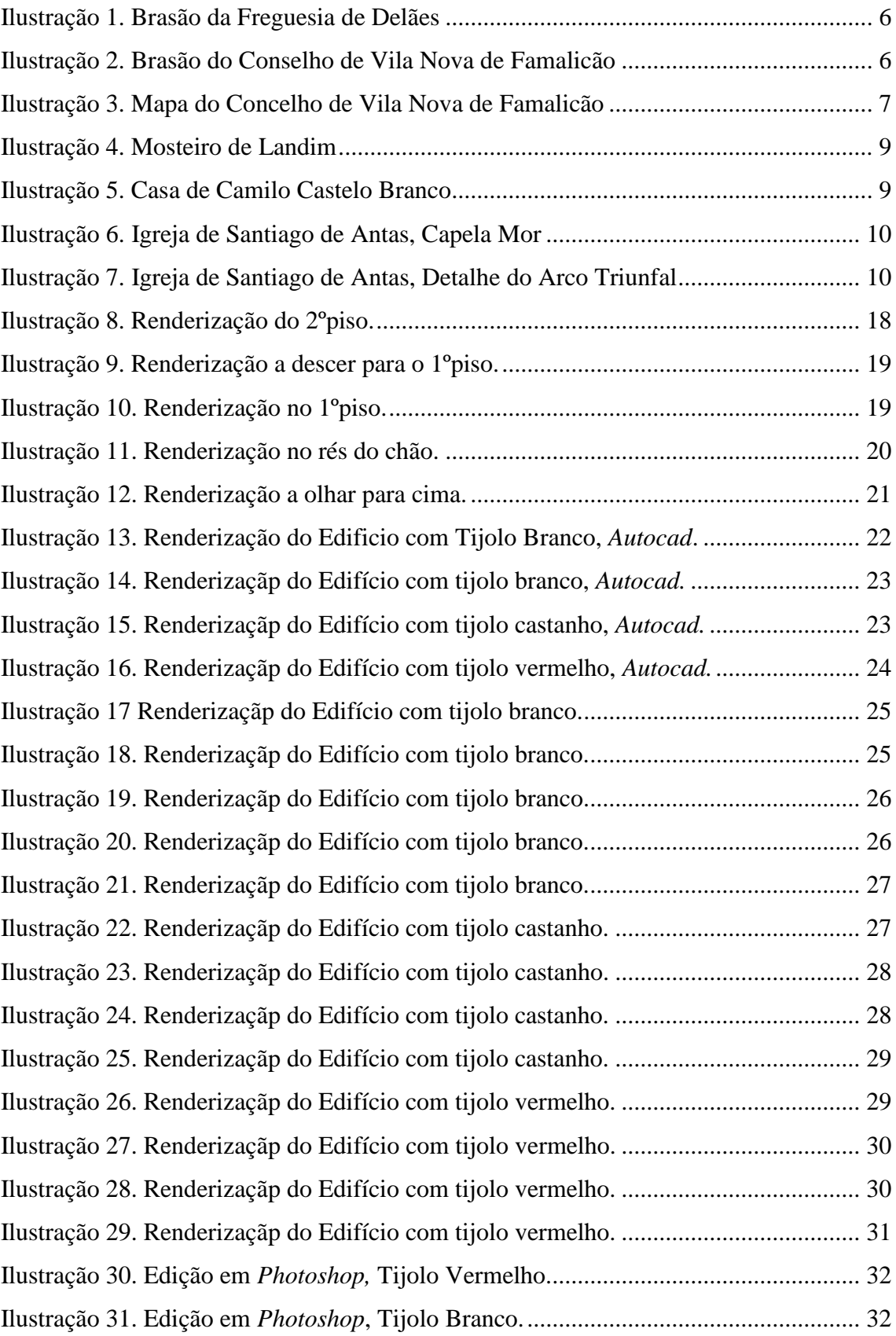

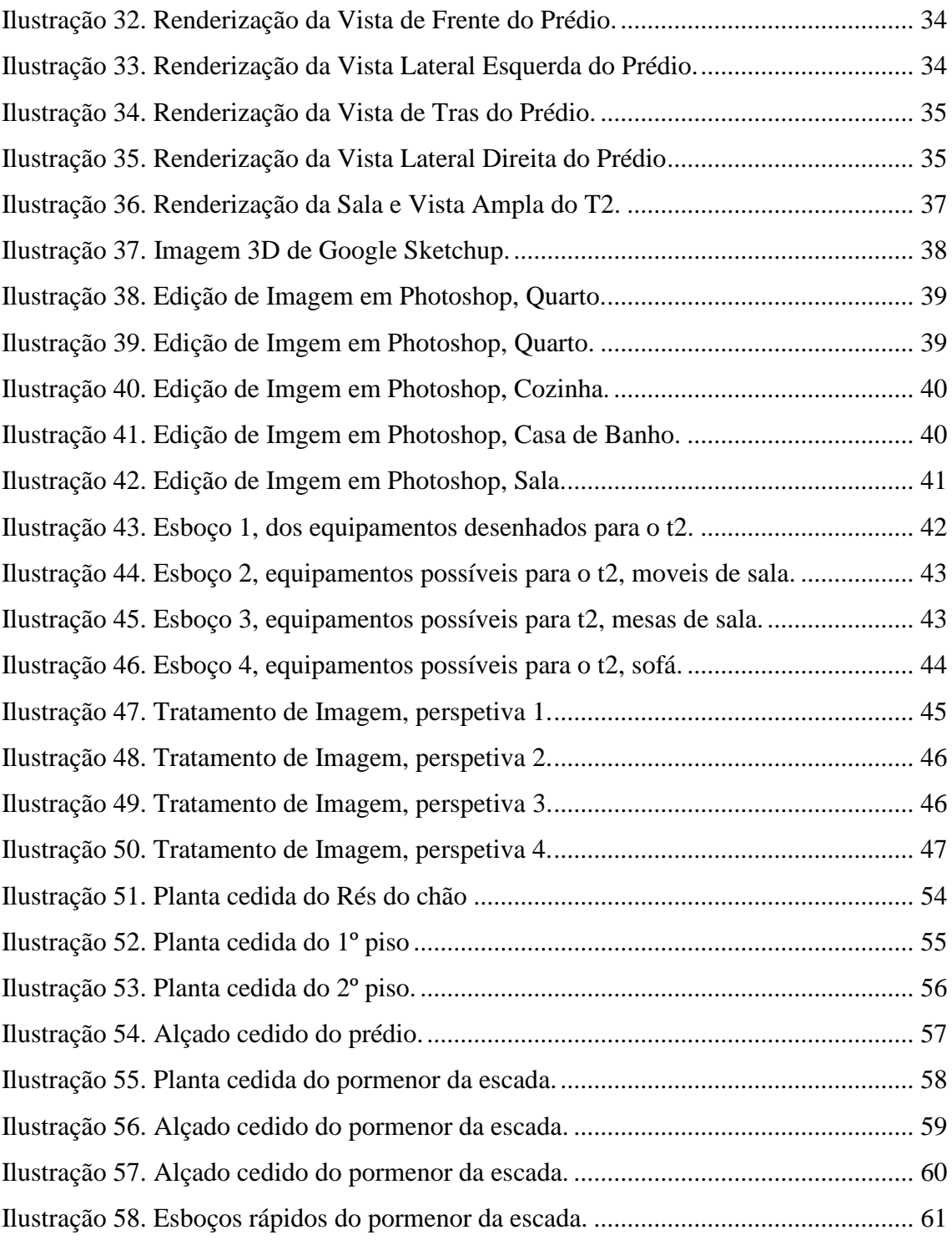

## <span id="page-11-0"></span>**Abreviaturas ou Estrangeirismos**

*2D*- Duas dimensões *3D*- Três dimensões *Brainstorming*- ideia genial *Briefing*- Instrução *CAD*- Desenho assistido por computador *Renders*- Renderizações *Software*- Programas

Fonte: http://www.wordreference.com/enpt/, 4 de Julho de 2013

## <span id="page-12-0"></span>**Introdução**

O estágio curricular é um momento fundamental na formação de qualquer futuro profissional. Por este facto é importante retirar a informação essencial do estágio para uma profissão futura. O objetivo geral é apresentar as atividades desenvolvidas durante esse período, assim como dar conhecimentos práticos daquilo que nos foi fornecido ao longo dos anos.

Aqui estão registadas as condições em que se realizou o estágio, os procedimentos e planeamentos, bem como um conjunto de reflexões que procuram esclarecer o modo como foram conduzidos os projetos, manifestando também o meu modo de compreender a experiência de estágio.

# <span id="page-13-0"></span>**I. Região Onde Se Situa a Empresa**

## <span id="page-14-0"></span>**1.1 Introdução do local**

O estágio curricular, realizado na empresa Pereira de Magalhães - Arquitetura e Design enquadra-se na unidade curricular do 3º ano do curso de Design de Equipamento da Escola Superior de Tecnologia e Gestão do Instituto Politécnico da Guarda. A empresa situa-se na freguesia de Delães, conselho de Vila nova de Famalicão, distrito de Braga. Em termos geográficos a empresa podia estar melhor situada mas não deixa de ter a sua adesão devido às necessidades da população local. A empresa trabalha mais especificamente com as zonas que rodeiam o conselho de Vila nova de Famalicão como Guimarães, Porto e Paços de Ferreira.

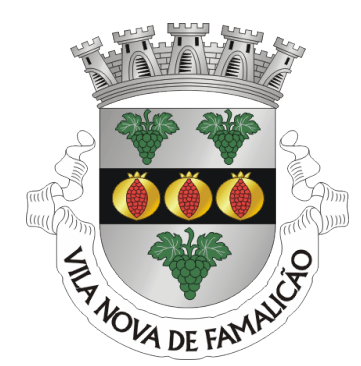

Fonte: pt.wikipedia.org **Ilustração 2.** Brasão do Conselho de Vila Nova de Famalicão

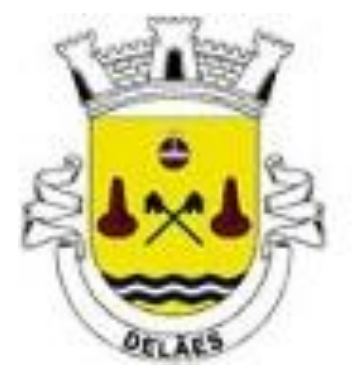

**Ilustração 1**. Brasão da Freguesia de Delães Fonte: pt.wikipedia.org

## <span id="page-15-0"></span>**1.2 Enquadramento Administrativo**

A cidade e concelho de Vila Nova de Famalicão é uma terra chamada frequentemente só por Famalicão. Os seus habitantes não são nada mais nada menos que chamados por *Famalicenses*. Vila nova de Famalicão é a sede de um município com 201,85 km² de área e 133 832 habitantes, subdividido em 49 freguesias.

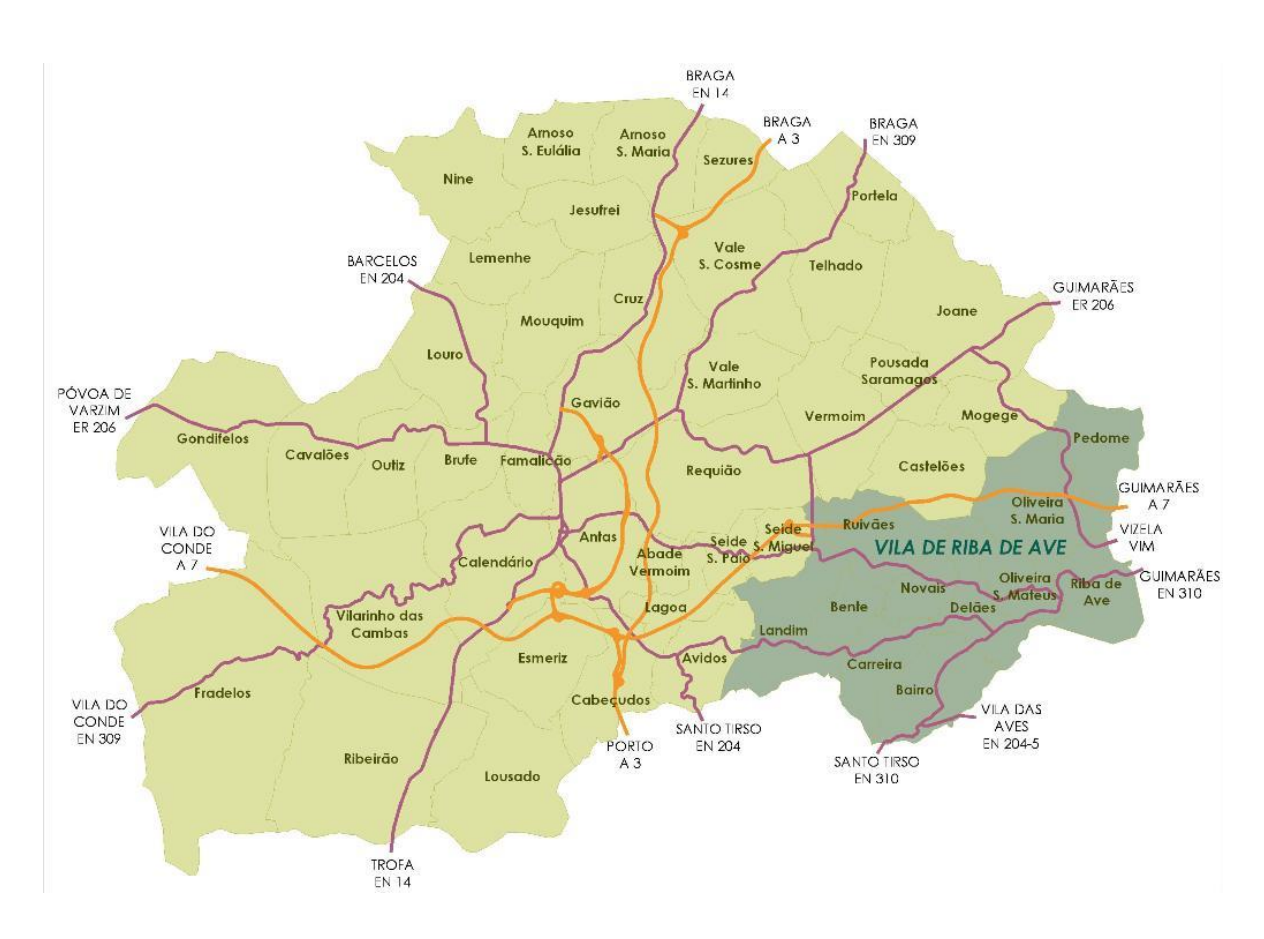

<span id="page-15-1"></span>**Ilustração 3.** Mapa do Concelho de Vila Nova de Famalicão

Fonte: www.bombeiros.pt

Fonte: http://pt.wikipedia.org/wiki/Vila\_Nova\_de\_Famalic%C3%A3o, 10 de Julho de 2013

#### <span id="page-16-0"></span>**1.3 Enquadramento Natural**

O cineasta português Manoel de Oliveira descreve a cidade de Vila Nova de Famalicão, como uma cidade com origens lendárias. Uma cidade com um grande centro de comunicação rodoviária e ferroviária, entre várias localidades do Norte.

A cidade é caracterizada pelo cineasta como uma cidade cheia de ruas alegres e pitorescas. Em Vila Nova de Famalicão podemos encontrar grandes edifícios como o hospital da Misericórdia, a Câmara Municipal, o Monumento a Camilo Castelo Branco e a Casa de Camilo. Esta cidade é grande nas suas Industrias de fiação e tecidos (única na Península).

Aspetos típicos desta terra: vindimas, desfolhadas, feiras, entre outros. Em 1941, o próprio realizador dedicou uma pelicula á cidade de Famalicão.

### **Património**

A **Casa de Camilo**, designação habitual da residência do escritor Camilo Castelo Branco, localiza-se na freguesia de São Miguel de Seide, concelho de Vila Nova de Famalicão, distrito de Braga, em Portugal. A casa foi construída por volta de 1830, Camilo viveu com Ana Plácido nesta casa cerca de 26 anos, desde o inverno de 1863 até ao suicídio, em 1890.

A primitiva casa foi destruída por um incêndio em 17 de março de 1915. Apos a reconstrução da casa, esta foi transformada em museu camiliano em 1922. Encontra-se classificada como Imóvel de Interesse Público desde 1978.

A 1 de junho de 2005, no contexto dos 115 anos do falecimento do escritor, foi inaugurado, em terrenos fronteiros à Casa de Camilo um edifício da autoria do arquiteto Álvaro Siza Vieira, que compreende um auditório, salas de leitura e de exposições temporárias, cafetaria, gabinetes de trabalho e reservas.

Fonte: http://pt.wikipedia.org/wiki/Casa\_de\_Camilo\_Castelo\_Branco, 10 de Julho de 2013

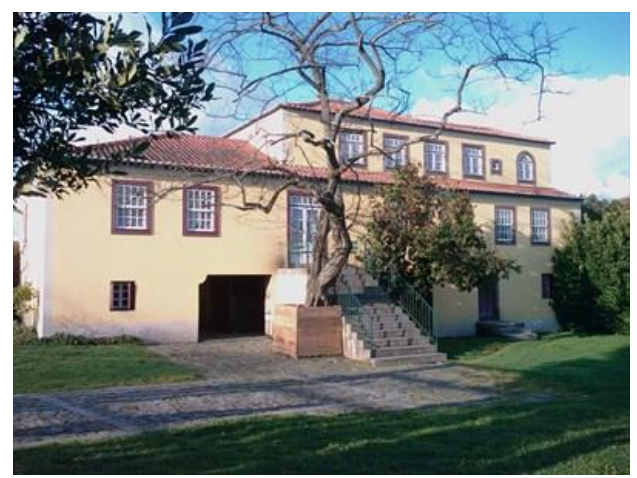

**Fonte:** pt.wikipedia.org **Fonte**: pt.wikipedia.org **Ilustração 5.** Casa de Camilo Castelo Branco

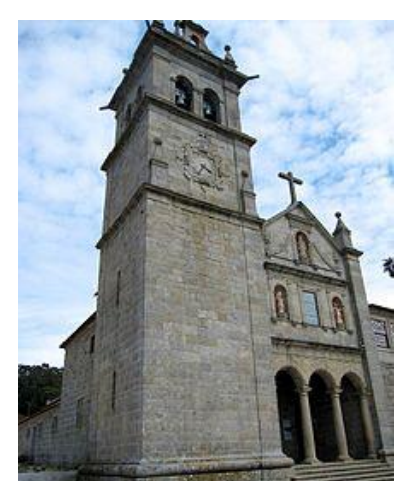

**Ilustração 4**. Mosteiro de Landim

O **Mosteiro de Landim,** localiza-se na freguesia de Landim no concelho de Vila Nova de Famalicão. Este foi fundado entre 1110 e 1128, inicialmente era um mosteiro românico nos dias de hoje ainda tem algumas características românicas , como os capiteis.

As origens do Mosteiro de Landim devem-se a D. Gonçalo Rodrigues da Palmeira, filho do conde Rodrigo Forjaz de Trastâmara, da linhagem da Casa de Trava, que foi companheiro de armas do conde D. Henrique da Borgonha, pai de D. Afonso Henriques. Gonçalo Rodrigues ocupou lugares de relevo na corte da condessa D. Teresa de Leão e esteve na origem da linhagem dos Pereira através de um seu filho.

Fonte: http://pt.wikipedia.org/ wiki/Mosteiro\_de\_Landim, 10 de Julho de 2013

A **Igreja de Santiago de Antas** localiza-se na freguesia de Antas, pertencente ao conselho de Vila Nova de Famalicão.

Esta Igreja foi erguida, no século XIII, como igreja de um mosteiro que pertenceu à Ordem dos Templários. Fontes documentais comprovam que, em 1549, era propriedade da Ordem dos Cónegos Regrantes de Santo Agostinho. Entretanto o mosteiro desapareceu, tendo apenas ficado a igreja que hoje é uma igreja paroquial.

Encontra-se identificada como Imóvel de Interesse Público pelo Decreto n 42.007 de 6 de dezembro de 1958. A igreja apresenta um estilo românico tardio, assim como alguns elementos do gótico.

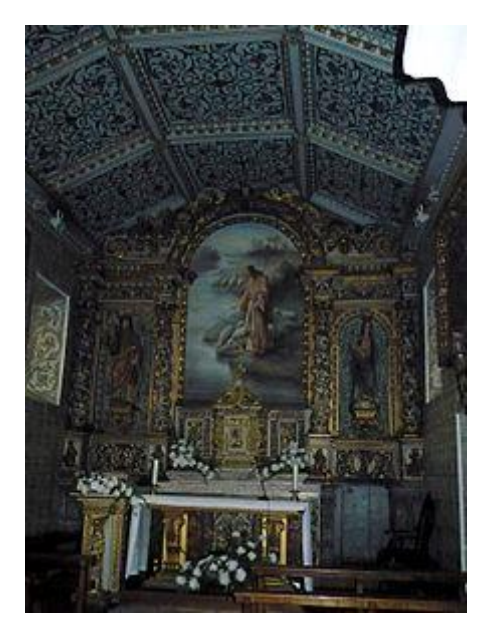

**Ilustração 6.** Igreja de Santiago de Antas, Capela Mor **Fonte**: pt.wikipedia.org

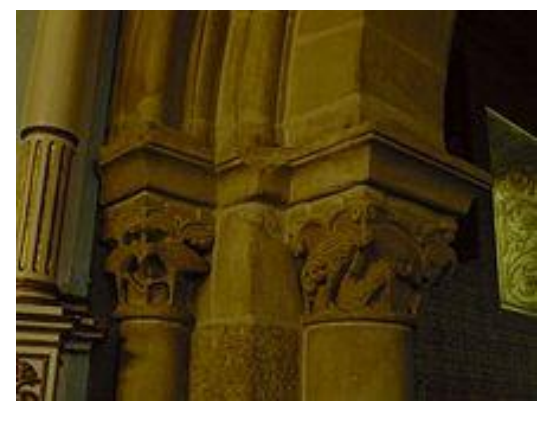

**Fonte**: pt.wikipedia.org **Ilustração 7**. Igreja de Santiago de Antas, Detalhe do Arco Triunfal

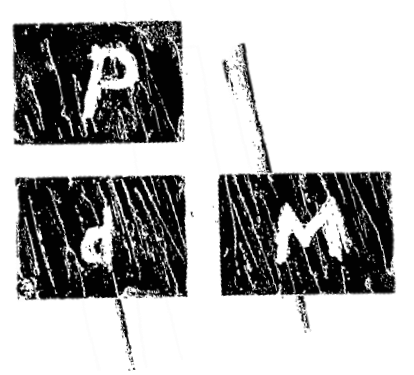

<span id="page-19-0"></span>**II. Pereira de Magalhães – Arquitetura e Design**

### <span id="page-20-0"></span>**2.1 Apresentação da Empresa**

#### *Denominação da Empresa*: **Pereira de Magalhães - Arquitetura e Design, Lda**;

*Data da Constituição*: 2002.04.08;

*Data do Início da Atividade*: 2002.07.01;

*Tipo*: Entidade Privada com Fins Lucrativos;

*Natureza Jurídica*: Sociedade por quotas;

*Recursos Humanos*: A empresa é constituída pelo gerente e arquiteto Armindo Pereira Magalhães, mais quatro arquitetos colaborados Helena Pinheiro, Madalena, Gisela Oliveira e o Arquiteto Paisagista Romeu Lima. Esta empresa conta com mais colaboradores na área de engenharia civil e topografia. Cada funcionário interno tem a sua especialidade e competência na empresa.

#### **Missão e Visão da Empresa**

A empresa é socialmente responsável e capaz de criar valor para os seus clientes, colaboradores, fornecedores, parceiros e sociedade em geral.

A empresa existe para oferecer um serviço de excelência aos clientes, com as melhores e mais inovadoras soluções para satisfação por parte dos clientes.

A empresa tem uma visão muito própria sobre como solucionar os problemas dos seus clientes. Tendo em conta o que foi exposto anteriormente a empresa pretende no futuro continuar a abraçar os desafios dos seus clientes podendo sempre solucionálos.

Atuarão, sempre com todas as normas de excelência, com uma equipa forte, motivada, flexível e capaz de fazer a magia acontecer.

Fonte: http://www.anteprojectos.com.pt/empresa/4504/pereira-de-magalhaes-arquitectura-e-design-uniplda/*2.2 SERVIÇOS, em 11 de julho de 2013*

A empresa Pereira de Magalhães - Arquitetura e Design, como já foi referido anteriormente, é constituído por colaboradores especializados nos serviços que pretende prestar aos clientes.

A empresa atua no ramo da arquitetura, nomeadamente na elaboração de edifícios e restaurações de habitações. Esta também trabalha no ramo do design, nomeadamente na realização de equipamentos, como moveis de sala, estantes de bibliotecas, cadeiras, entre outros.

A empresa concede serviços organizados, completos, de fácil compreensão e que alcancem todas as necessidades do cliente.

### <span id="page-21-0"></span>**2.2 Instalações e Equipamentos**

No que diz respeito às instalações, a empresa fica instalada na freguesia de Delães, num rés-do-chão de um prédio, ao que costumamos chamar de gabinete.

O gabinete divide-se por uma zona de reuniões, a zona de computação e a zona de trabalho manual (nomeadamente maquetes).

Na área de computação existem apenas três computadores de trabalho, o que por vezes obrigada os colaboradores a trazerem os seus computadores pessoais.

## <span id="page-21-1"></span>**2.3. Softwares**

Face ao mercado que se encontra em constante transformação, a empresa vai adquirindo, consoante as necessidades, os diferentes softwares. Atualmente tem licença do *Microsoft Office* e trabalha com *a Autodesk Autocad, 3D Studio Max*.

Trabalhando também com softwares grátis como *Google Sketchup*.

### <span id="page-22-0"></span>**2.4. Principais Clientes**

A empresa já conta com onze anos de experiência no campo da Arquitetura e Design e tem tido bastante aderência por partes dos clientes, nomeadamente da zona norte como Porto e Guimarães.

Os principais clientes são pessoas com desejo em construir ou restaurar a sua própria casa, assim como construtores civis.

## <span id="page-22-1"></span>**2.5. Sistemas de Informação**

Em termos de sistema de informação, grande parte, do mesmo é baseado no suporte digital. Neste momento, restringindo-se muito á comunicação via e-mail e telefónica.

<span id="page-23-0"></span>**III. Estágio**

#### <span id="page-24-0"></span>**3.1. Desenvolvimento do Estágio**

Quando iniciado o estágio, no dia 2 de Julho de 2013, o tutor na empresa apresentou-ma de forma mais pormenorizada, incluindo a apresentação de toda a equipa. Deu-me a conhecer o seu horário de funcionamento, estando o gabinete/ empresa a funcionar 8 horas por dia, das 9 :30h da manha até ás 18:30h da noite fazendo apenas uma pausa de 1 hora para almoço. A empresa fazia uma exceção á sexta feira pois, só trabalhava até ás 16:00h. Com isto permitiu-me fazer o meu estágio em mais ou menos um mês e meio.

#### <span id="page-24-1"></span>**3.1.1 Tipos de Projetos**

Nos primeiros dias na empresa foi-me informado que estavam a trabalhar num prédio e que gostariam que eu fizesse as escadas do prédio em modelação *3D* para uma melhor compreensão das mesmas. O proposto foi eu modelar e renderizar a entrada desse mesmo prédio. A modelação deste espaço foi executada utilizando o software *Autodesk Autocad* e renderizado no mesmo.

O projeto proposto posteriormente, tratou-se da conclusão de uma modelação de uma casa feita por uma colega. Em que o que me foi pedido foi a conclusão disso mesmo e colocação dos materiais, assim como renderizações de várias perspetivas da casa. A modelação foi acabada no software *Autodesk Autocad* e no *Google Sketchup* e as renderizações em *Maxwell*.

Mais tarde foi-me proposto desenhar em *3D* a parte exterior do mesmo prédio para o qual já anteriormente desenhei o espaço de entrada, particularmente as escadas. Para este projeto utilizei o software *Google Sketchup* para a sua modelação e o *Maxwell* para as suas renderizações.

O penúltimo projeto proposto pela empresa foi a modelação de um apartamento T2 do prédio referido anteriormente. Para tal foi utilizado o software *Google Sketchup* na modelação e para finalização, mais precisamente para a renderização o *Maxwell*.

O ultimo projeto foi feito ao mesmo tempo que terminava os *renders* do anterior, e consistiu no tratamento de imagem no software Photoshop. Todos os projetos serão desenvolvidos nas partes que se seguem da 3.2 á 3.6.

#### <span id="page-25-0"></span>**3.1.2. Dia á Dia**

As 280 horas de estágio, foram passadas principalmente em aplicar continuamente os conhecimentos adquiridos nos anos transatos. Contudo, conhecimentos novos foram surgindo ao longo do estágio, isto porque estagiei numa empresa muito ligada á arquitetura e existem muitos aspetos nesta área que se tem que ter em atenção, pois todos os aspetos são importantes para que erros não aconteçam. Com esta equipa aprendi que não podem haver erros, principalmente erros de medidas, pois quando acontece leva por vezes a ter que começar o projeto do início.

O primeiro trabalho foi desenvolvido em, aproximadamente 9 dias. As modelações foram feitas com o software *Autocad 3D*, como já referi anteriormente e para perceber melhor algumas dimensões auxiliei-me de alguns rascunhos rápidos, assim como dos desenhos fornecidos em *Autocad 2D*. As apresentações finais do espaço eram renders para apresentar ao cliente e para os meus colegas perceberem melhor o desenho da escada ao longo dos andares.

O segundo trabalho, o projeto da casa foi desenvolvido em 12 dias em trabalho de equipa, pois este projeto foi iniciado pela Arquiteta Madalena que começou por modelar em *Autocad 3D* e depois foi finalizado por mim, Após isso transferi para *Google Sketchup* e neste software coloquei os materiais. Este projeto foi elaborado segundo um *briefing* fornecido pelo cliente em que este pretendia escolher qual a cor do material (o Tijolo e outros) que pretende utilizar na restauração da sua casa. Para tal foi desenvolvido um *brainstorming* da nossa parte, em que elaborei diversos *renders* em *Maxwell* com cores diferentes do mesmo material para uma escolha do cliente. Após essa escolha um colega iria elaborar um orçamentos de todas as mudanças pretendidas pelo interessado.

O projeto do prédio exterior foi elaborado em aproximadamente 7 dias, as modelações foram feitas com o software *Google Sketchup*, como já referi previamente e ainda me auxiliei de um ficheiro da planta do prédio em *Autocad 2D*. As apresentações finais do espaço eram renders para apresentar e seduzir o cliente.

O penúltimo projeto, a modelação do interior de um T2, foi elaborado no restante tempo de estágio, cerca de 10 dias. As modelações foram feitas com o software *Google Sketchup*, como já referi previamente e ainda me auxiliei de um ficheiro da planta do prédio em *Autocad 2D*. As apresentações finais do espaço são *renders* tendo

como objetivo cativar possíveis clientes para a compra. O último projeto demorou cerca de mais ou menos 1 dia e foi feito em simultâneo com o projeto anterior.

## <span id="page-26-0"></span>**3.2. Espaço de entrada de um prédio (pormenor da Escada)**

Neste projeto que se segue pode-se encontrar vários renders de várias perspectivas de um halo de entrada de um prédio, feitos no *software de Maxwell.*

O Espaço que trabalhei nesta etapa tinha, como já foi referido anteriormente o propósito de ajudar os meus colegas a perceber, de uma forma mais real, o desenho que a escada fazia ao longo dos andares do prédio.

Para dar início a este pedido foram me cedidas informações sobre as medidas em *Autocad 2D*, assim como a ajuda de uma colega arquiteta, sendo ela a pessoa que estava mais envolvida no projeto do prédio.

### <span id="page-26-1"></span>**3.2.1. Modelação computacional /** *Renders*

Nas ilustrações que se seguem podemos visualizar o que já foi referido anteriormente.

<span id="page-26-2"></span>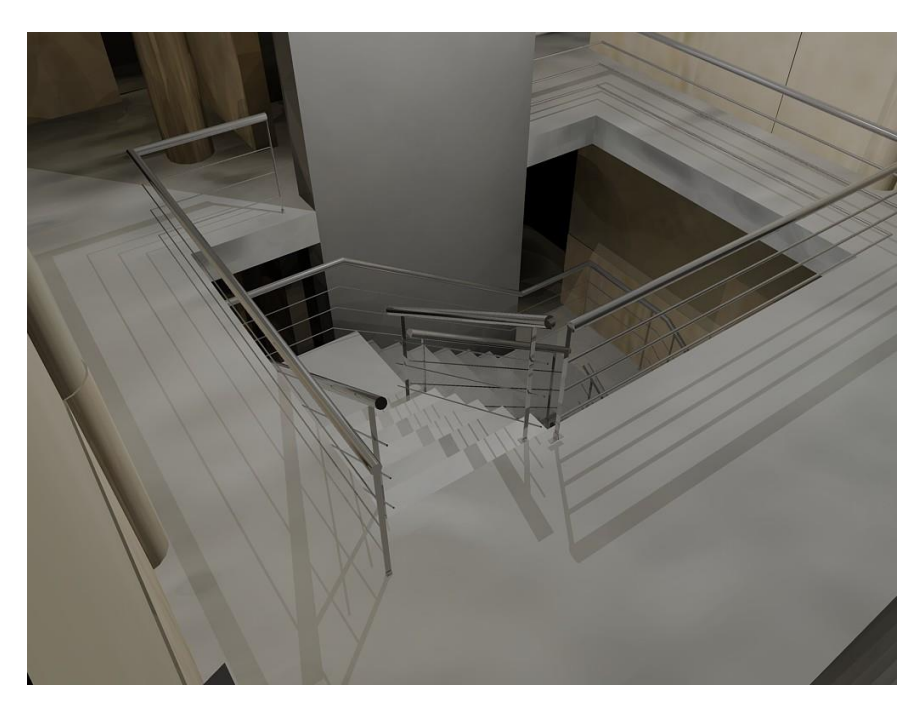

**Ilustração 8.** Renderização do 2ºpiso.

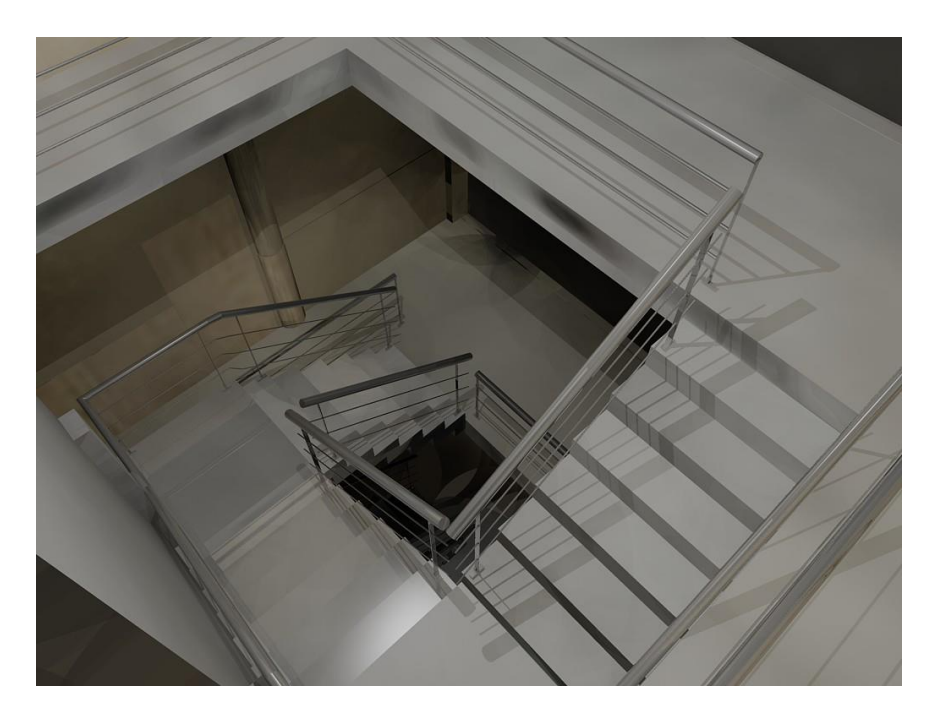

**Ilustração 9.** Renderização a descer para o 1ºpiso.

<span id="page-27-0"></span>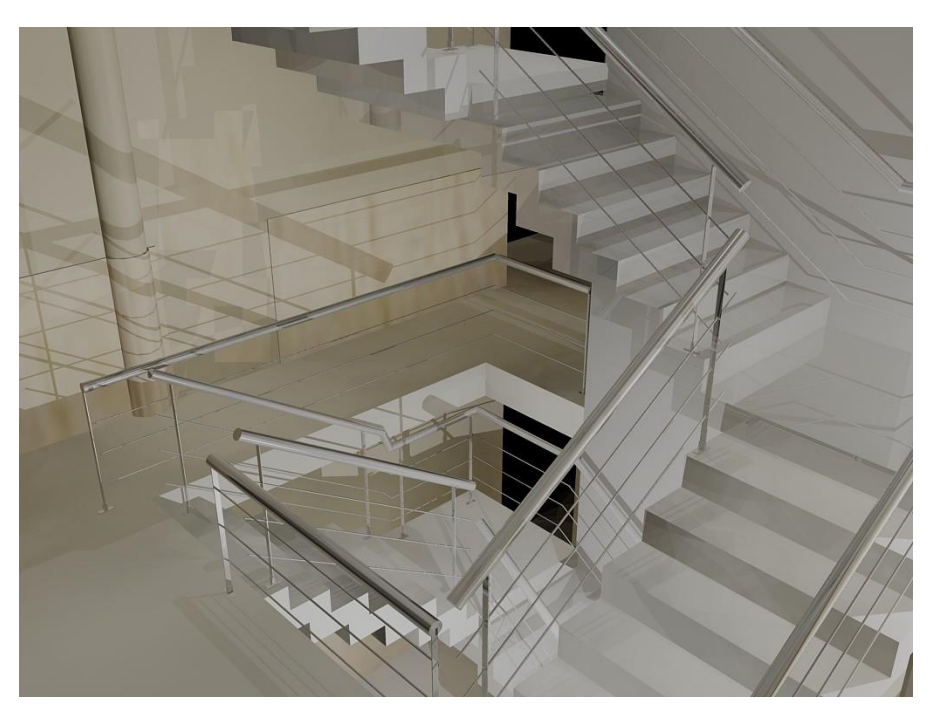

**Ilustração 10**. Renderização no 1ºpiso.

<span id="page-27-1"></span>Um dos objetivos deste trabalho também era ajudar os meus colegas na escolha dos materiais, para isso modelei e depois fui colocando os materiais sugeridos por eles. Após as renderizações do espaço, conseguimos perceber quais os materiais, mais adequados, assim como outros detalhes. Por exemplo, percebemos que a colocação de madeira nas paredes até um metro e vinte não ficaria esteticamente bem como tínhamos concluído anteriormente, devido à presença das portas, sendo estas maiores. Depois desta apreciação os meus colegas fizeram as devidas alterações nos desenhos *2D* e no orçamento, nomeadamente na altura da madeira para a medida das portas. As renderizações foram feitas com luz artificial.

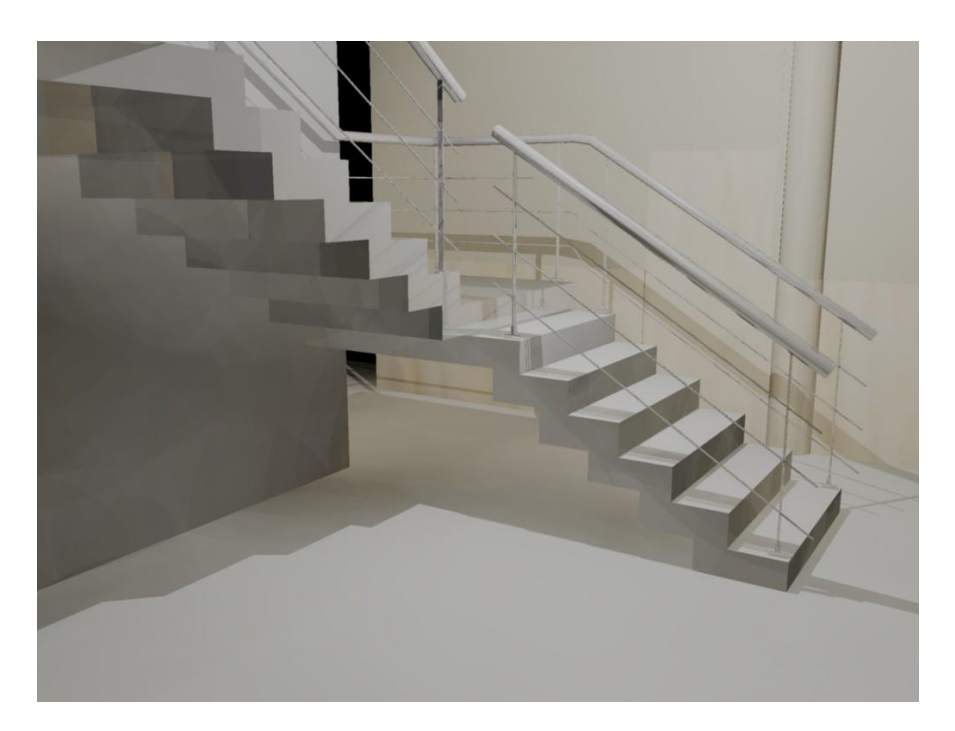

**Ilustração 11.** Renderização no rés do chão.

<span id="page-28-0"></span>Neste projeto debrucei-me muito tempo sobre as escadas, pois conforme fui desenvolvendo o projeto foram-se levantando questões.

A questão que levou-me a mim e aos meus colegas a observarmos atentamente as escadas foi um defeito no acabamento do ultimo degrau do piso do rés do chão, pois apresentava um defeito de 3cm entre o degrau e o chão o que impedia qualquer limpeza naquilo sitio.

Para solucionar este problema os meus colegas arquitetos reuniram-se e debateram a melhor solução, chegando á conclusão que era possível diminuir a lage uns centímetros, permitindo assim que o lanço de escadas acabasse corretamente.

Para finalizar o processo alterei a lage na modelação como acordamos e os meus colegas as plantas para entregar ao cliente.

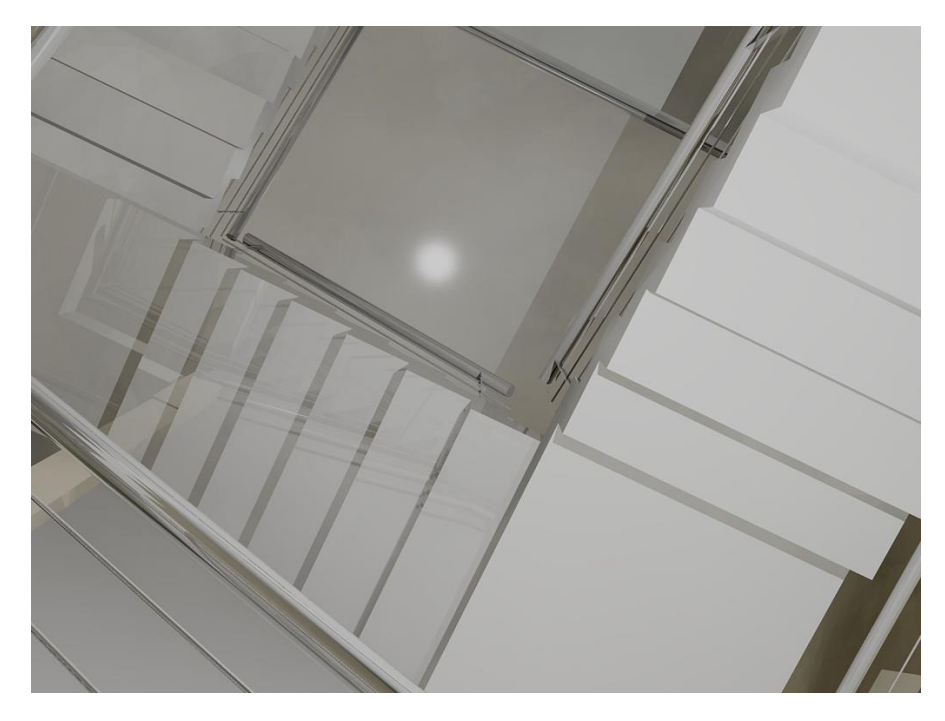

**Ilustração 12.** Renderização a olhar para cima.

Fonte: Elaboração Própria**.** 

#### <span id="page-29-1"></span><span id="page-29-0"></span>**3.2.2. Materiais Utilizados**

Após a conclusão da modelação do espaço foram colocados os materiais pretendidos para a construção real.

Os materiais foram:

- O corrimão \_ aço inox;
- A escada \_ betão branco;
- As paredes \_ madeira até á medida das portas e depois pintura beijem;
- A caixa do elevador \_ pintada a cinza;
- As portas \_ madeira da mesma cor que a das paredes;
- O chão \_ betão branco.

#### <span id="page-30-0"></span>**3.3. Projeto da Casa (restauração)**

Neste projeto que se segue pode-se encontrar vários renders de várias perspectivas de um edifício com modificações de restauro, feito nos *softwares Maxwell e Autocad 3D.* 

No projeto da casa como já foi referido anteriormente tinha o propósito de em conjunto como uma colega arquiteta, modelar a casa de um cliente com as devidas mudanças de restauro.

Para dar início a este pedido foram me cedidas informações sobre as medidas em *Autocad 2D*, assim como a ajuda da colega arquiteta que iniciou-se por trabalhar comigo neste projeto. O objetivo da minha colega foi iniciar a modelação, em que eu depois daria continuidade.

Após a modelação da casa do cliente feita no software *Autocad 3D*. Depois passei á colocação de materiais, ainda nesta fase quis experimentar em *Autocad 3D* a renderização do espaço para ver se me satisfazia. Conclui que os *renders* em *Autocad 3D* não ficavam como desejava, os *renders* não ficavam muito "realistas".

<span id="page-30-1"></span>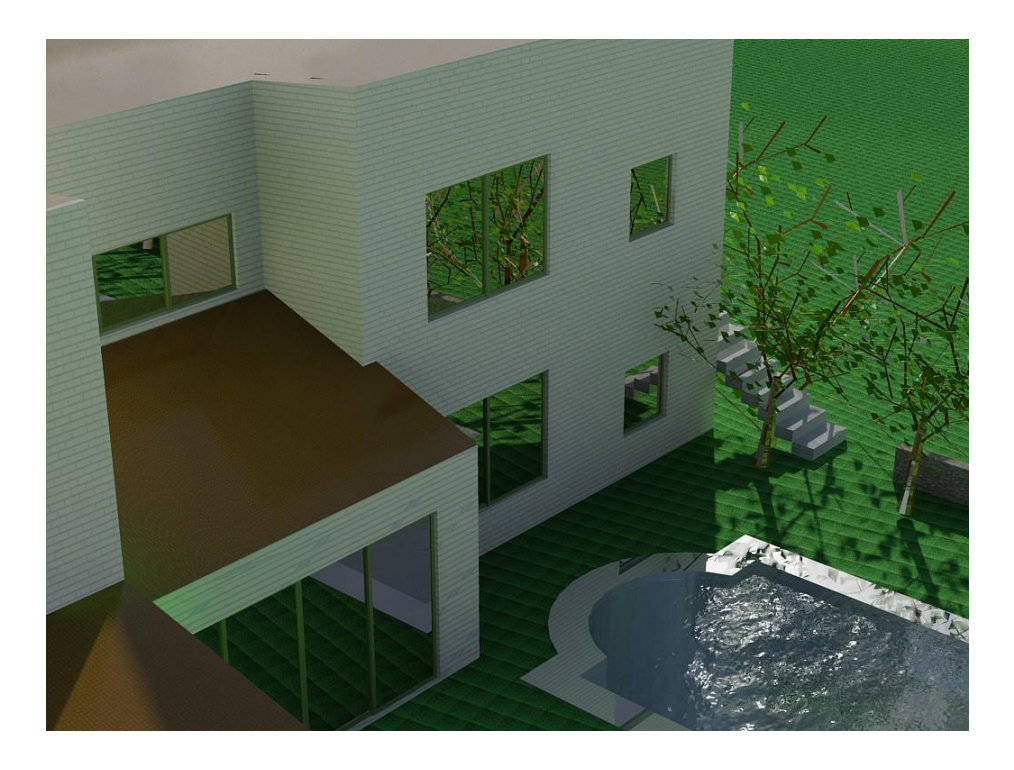

**Ilustração 13.** Renderização do Edificio com Tijolo Branco, *Autocad***.**

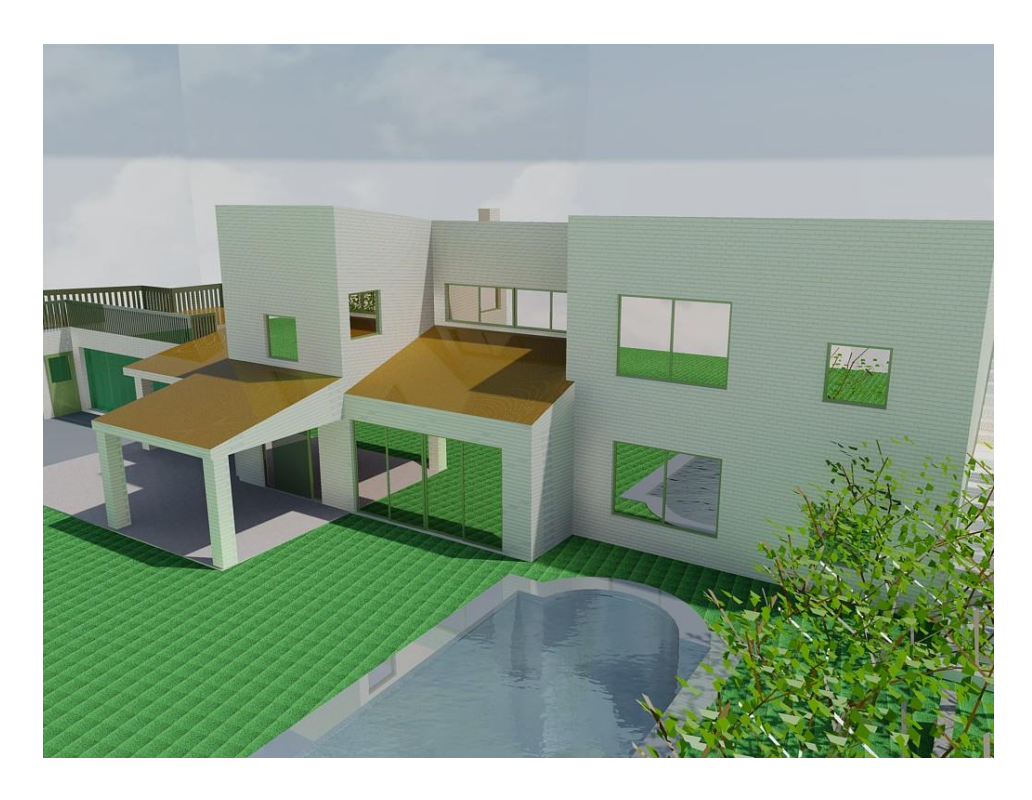

**Ilustração 14.** Renderizaçãp do Edifício com tijolo branco, *Autocad.*

<span id="page-31-1"></span><span id="page-31-0"></span>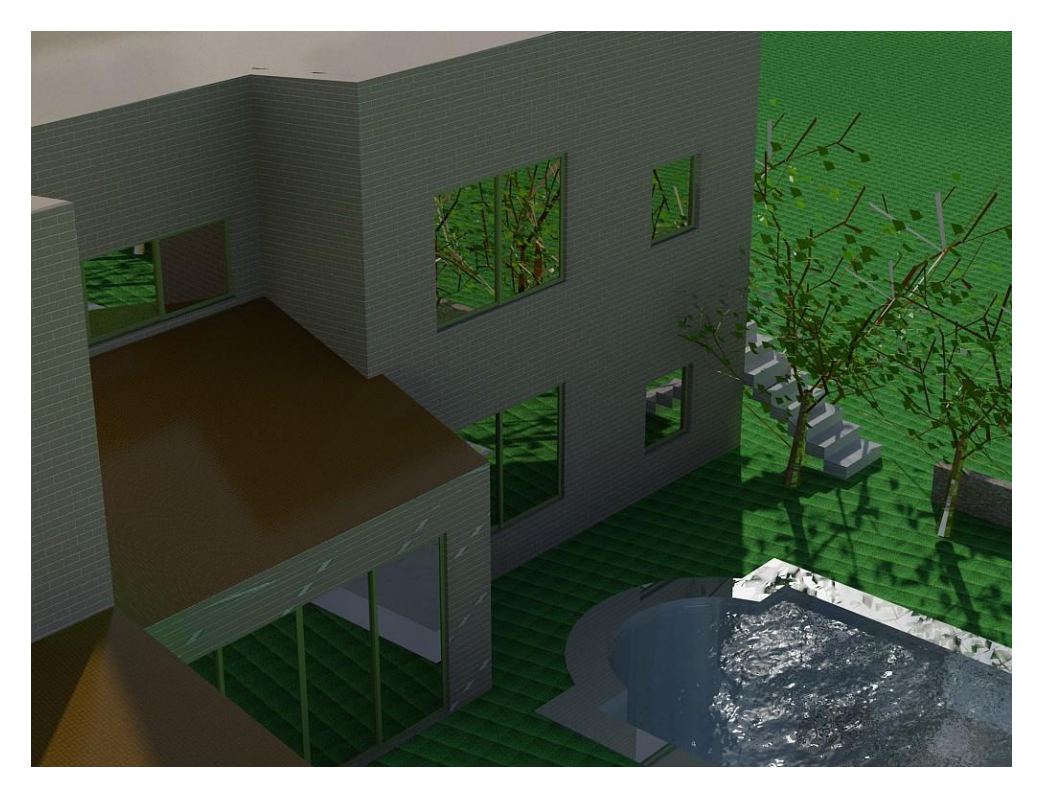

**Ilustração 15**. Renderizaçãp do Edifício com tijolo castanho, *Autocad.*

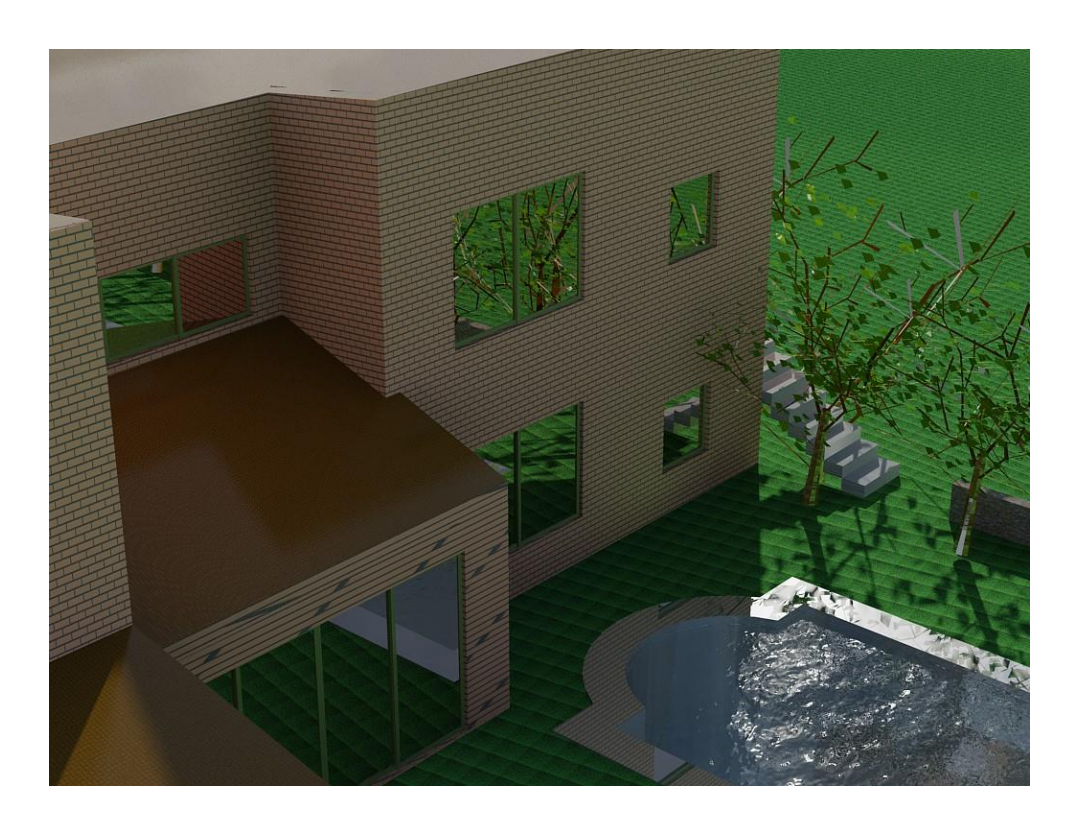

**Ilustração 16.** Renderizaçãp do Edifício com tijolo vermelho, *Autocad.*

<span id="page-32-0"></span>Depois disso importei para *Google Sketchup* passei a colocar os materiais existentes na casa e outros propostos pelo cliente para restauro.

De seguida passei às primeiras renderizações do projeto no software *Maxwell*, pois o objetivo era elaborar vários renders porque um dos materiais mudava de cor, de modo a ajudar o cliente a escolher a cor mais adequada ao restante conjunto. Este projeto ficou finalizado com vários renders do material variando a cor. As renderizações foram todas realizadas com a luz do dia.

Neste projeto também elaborei algumas edições de imagens no software *Photoshop.*

As ilustrações que se seguem algumas delas serviram para o arquiteto paisagista elaborar a renovação exterior , a nível de plantas e mobiliário urbano.

## <span id="page-33-0"></span>**3.3.1. Modelação Computacional/** *Renders*

Nas ilustrações que se seguem podemos visualizar o que já foi referido anteriormente.

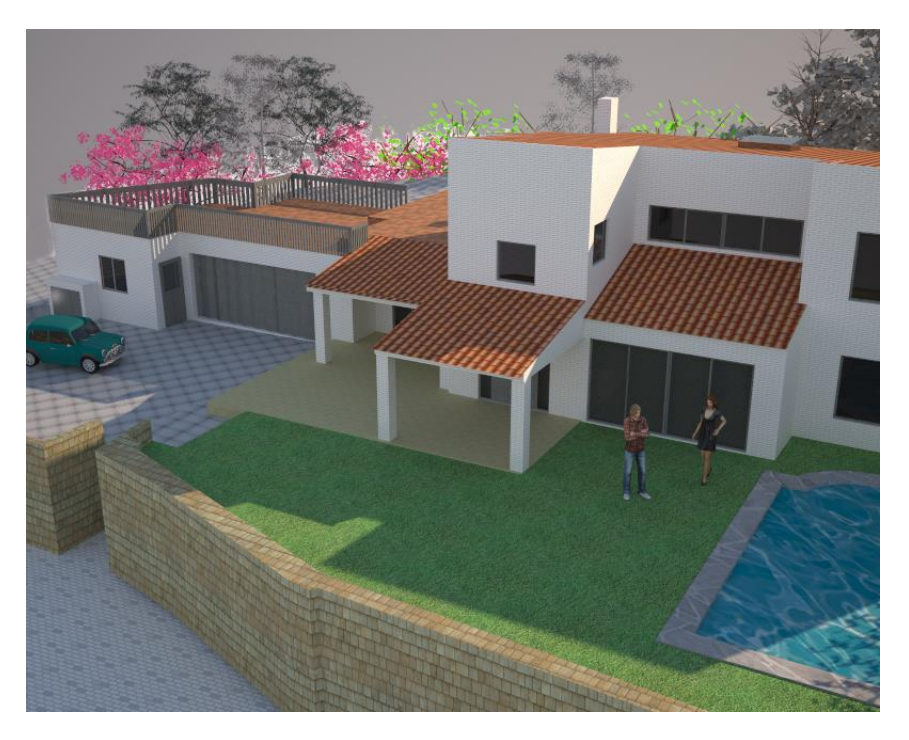

**Ilustração 17** Renderizaçãp do Edifício com tijolo branco.

<span id="page-33-2"></span><span id="page-33-1"></span>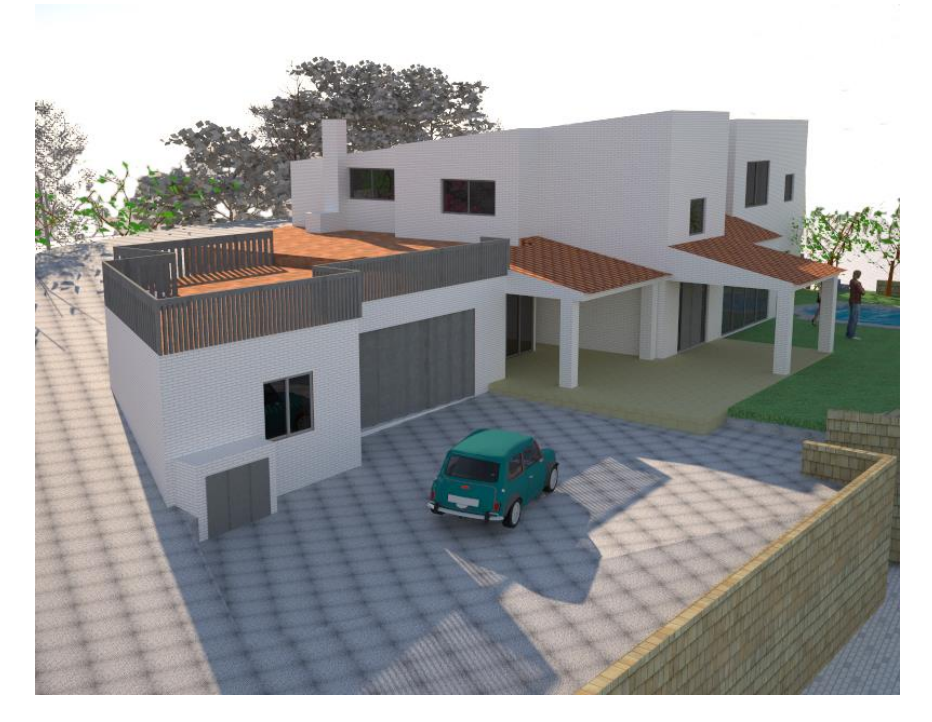

**Ilustração 18.** Renderizaçãp do Edifício com tijolo branco.

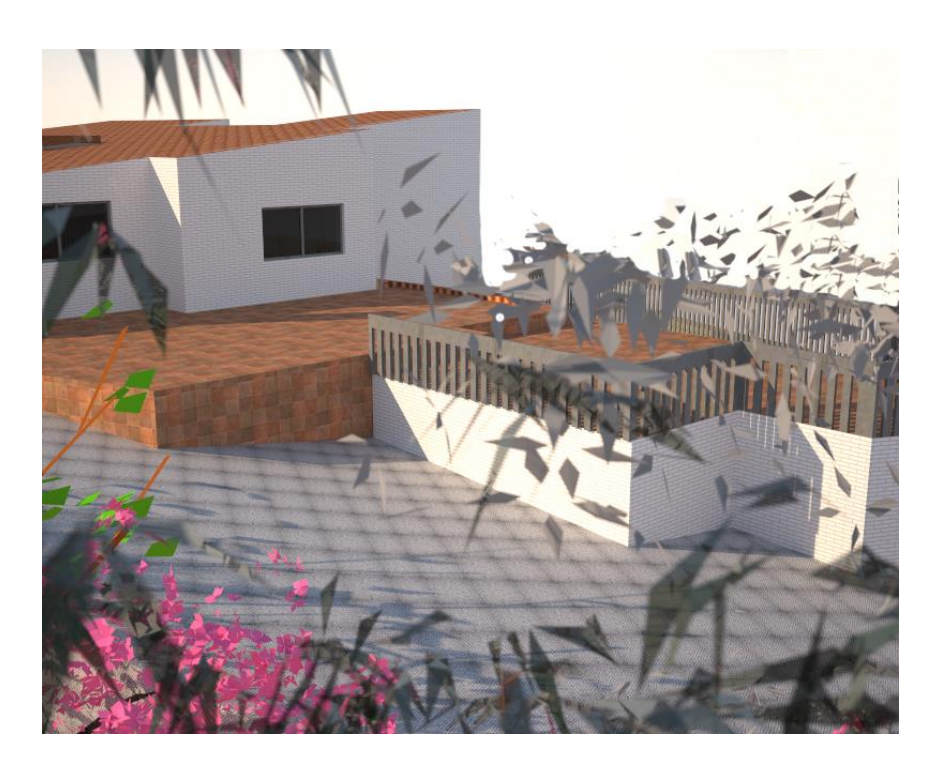

**Ilustração 19**. Renderizaçãp do Edifício com tijolo branco.

<span id="page-34-1"></span><span id="page-34-0"></span>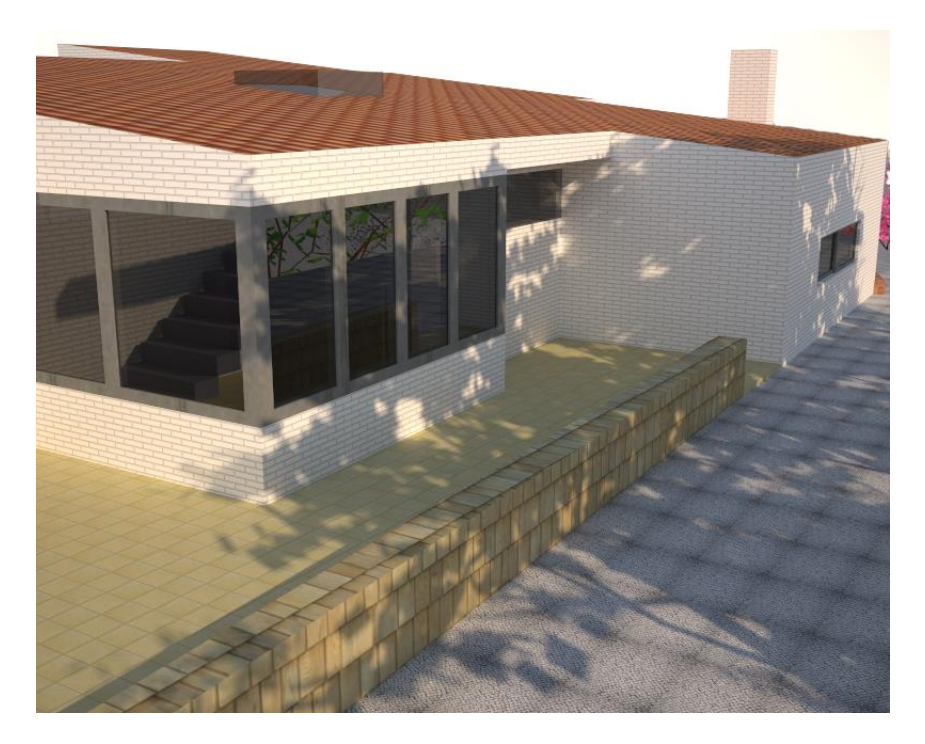

**Ilustração 20.** Renderizaçãp do Edifício com tijolo branco.

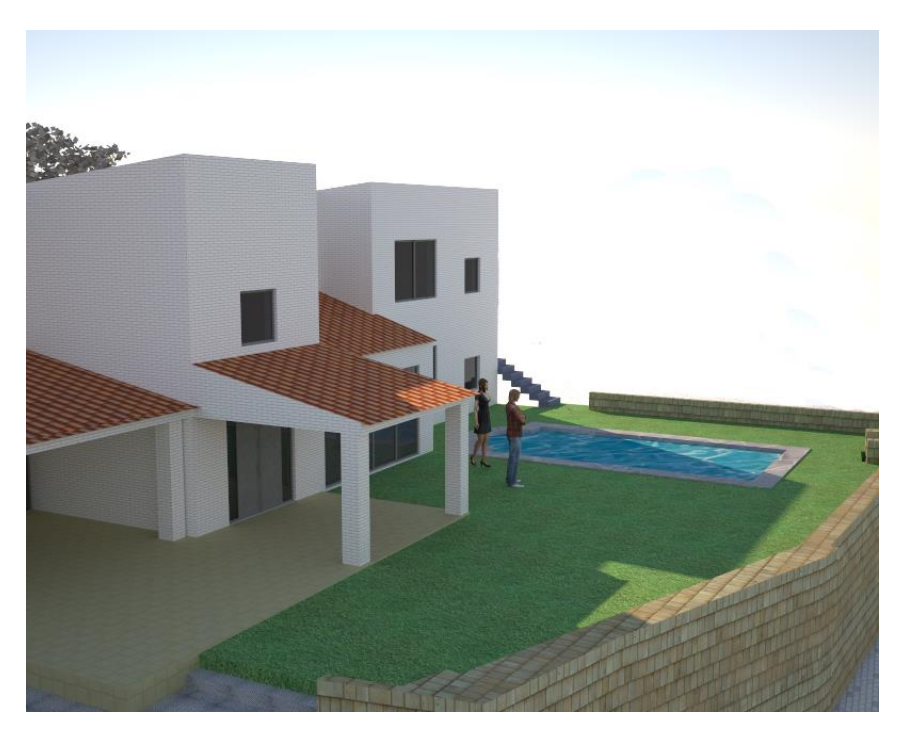

**Ilustração 21.** Renderizaçãp do Edifício com tijolo branco.

## <span id="page-35-1"></span><span id="page-35-0"></span>**3.3.2. Modelação Computacional/** *Renders*

A Ilustração que segue mostra o que foi referido anteriormente, *renders* com mudança de cor no material.

<span id="page-35-2"></span>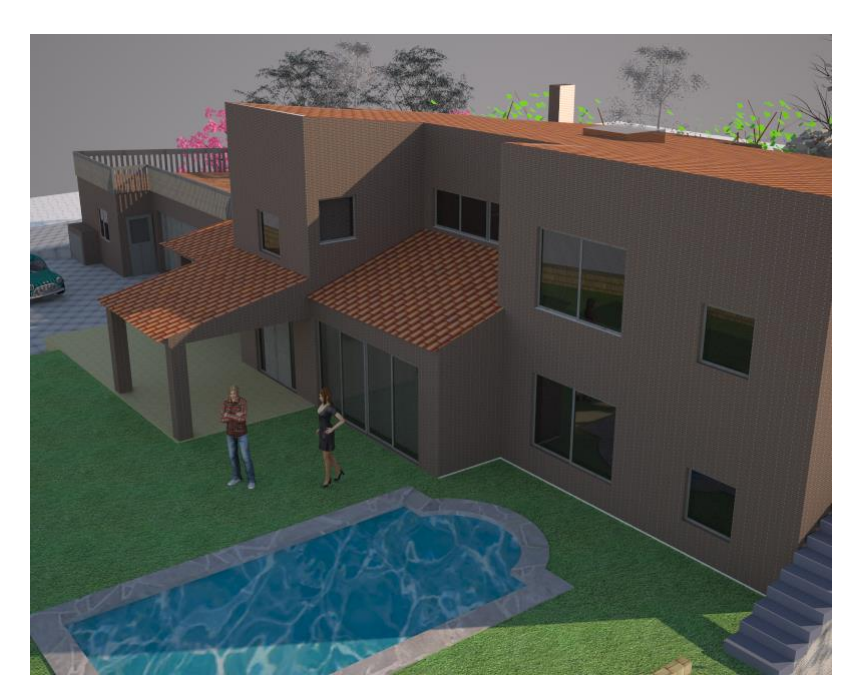

**Ilustração 22**. Renderizaçãp do Edifício com tijolo castanho.

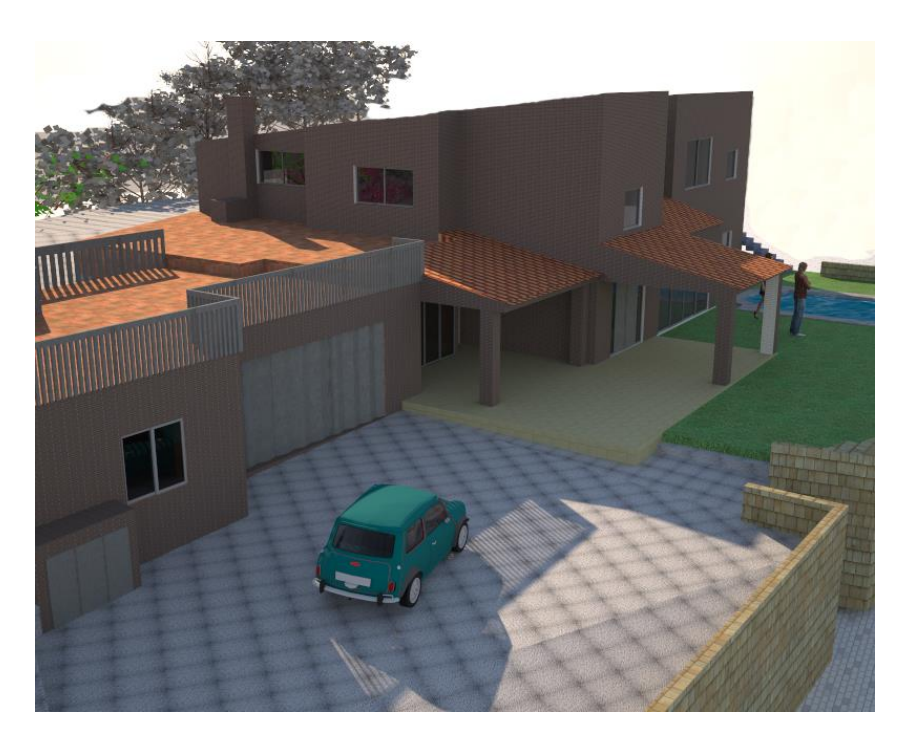

**Ilustração 23.** Renderizaçãp do Edifício com tijolo castanho.

<span id="page-36-1"></span><span id="page-36-0"></span>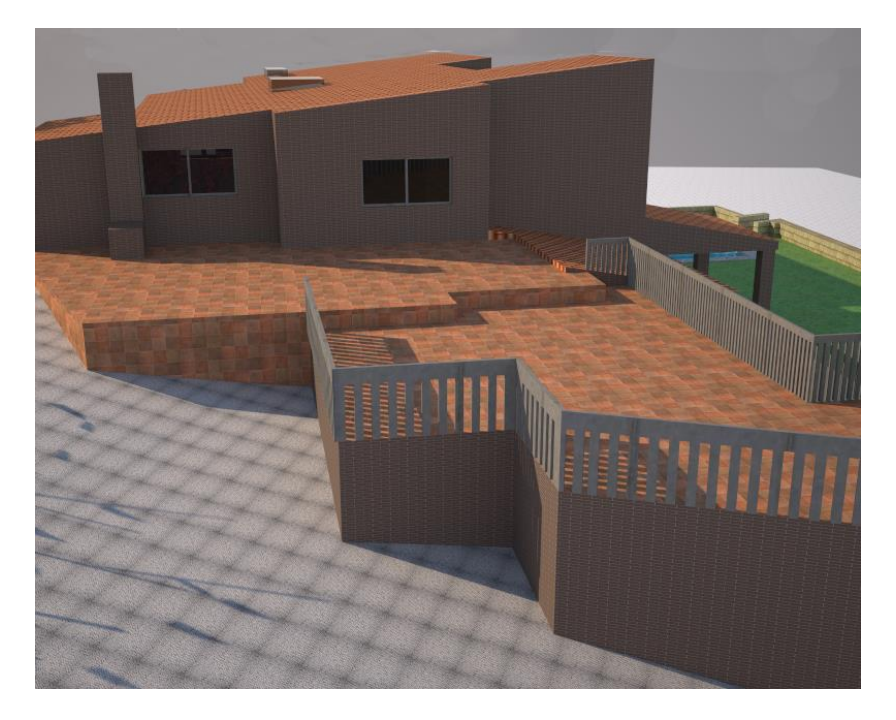

**Ilustração 24.** Renderizaçãp do Edifício com tijolo castanho.

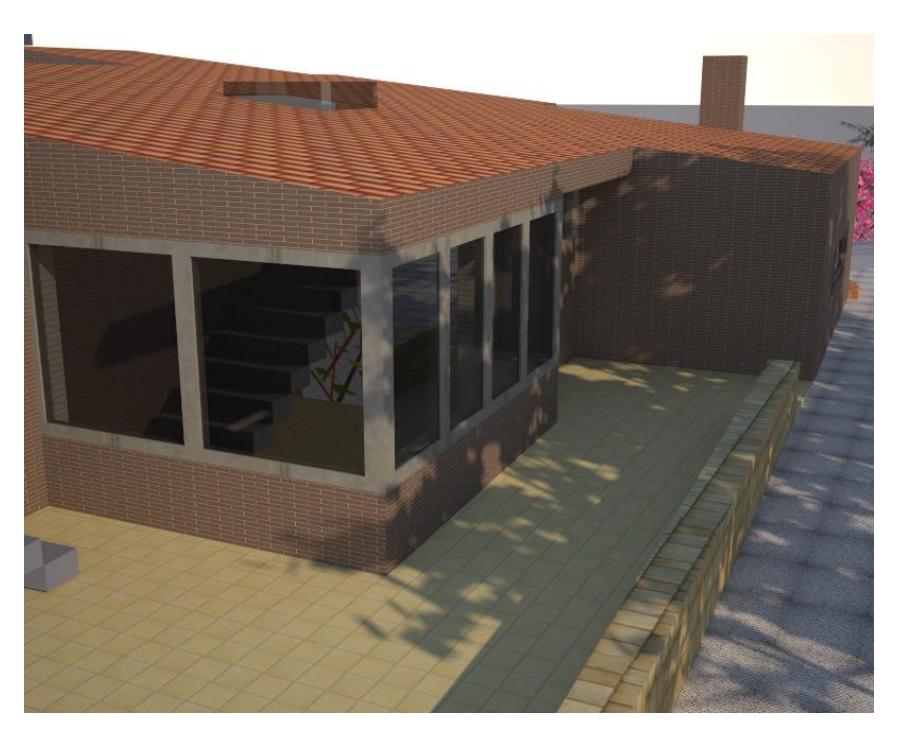

**Ilustração 25**. Renderizaçãp do Edifício com tijolo castanho.

## <span id="page-37-1"></span><span id="page-37-0"></span>**3.3.3. Modelação Computacional/** *Renders*

A Ilustração que segue mostra o que foi referido anteriormente, *renders* com mudança de cor no material.

<span id="page-37-2"></span>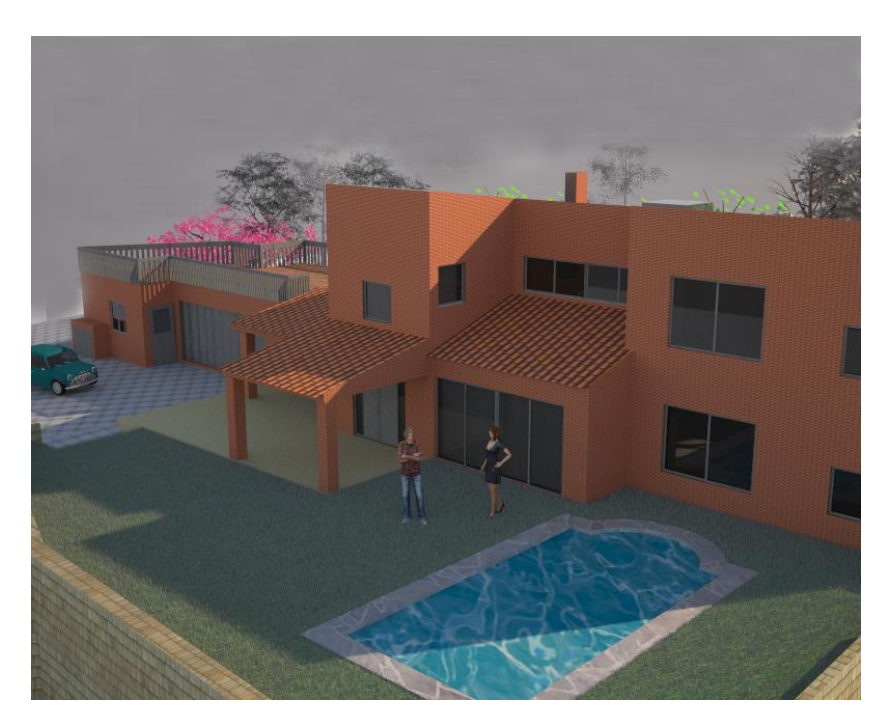

**Ilustração 26**. Renderizaçãp do Edifício com tijolo vermelho.

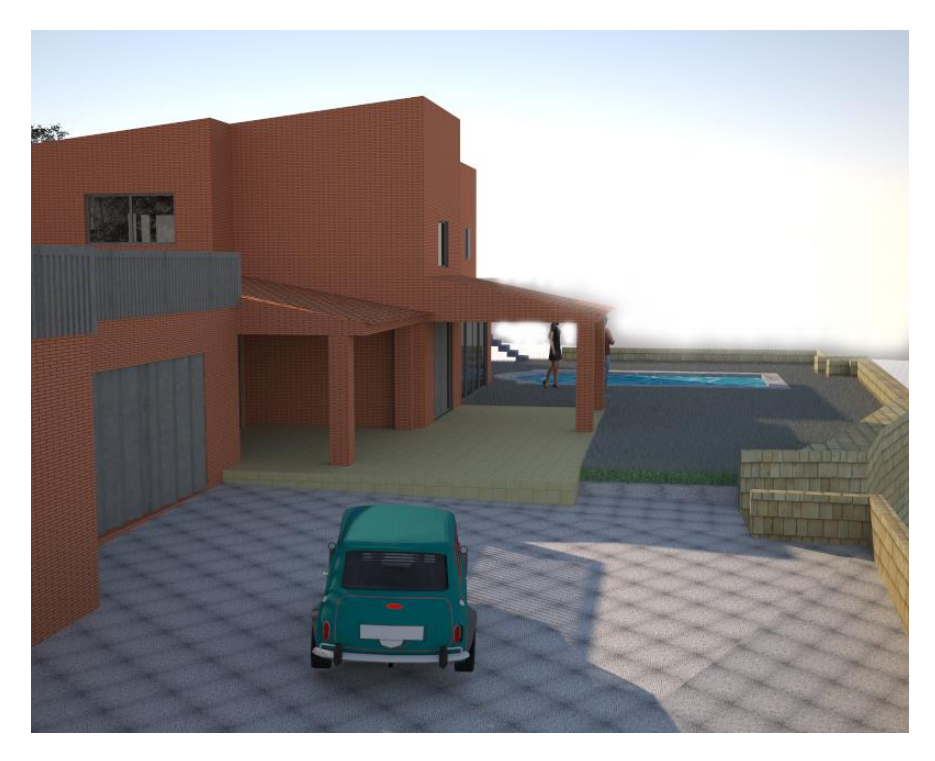

**Ilustração 27.** Renderizaçãp do Edifício com tijolo vermelho.

<span id="page-38-1"></span><span id="page-38-0"></span>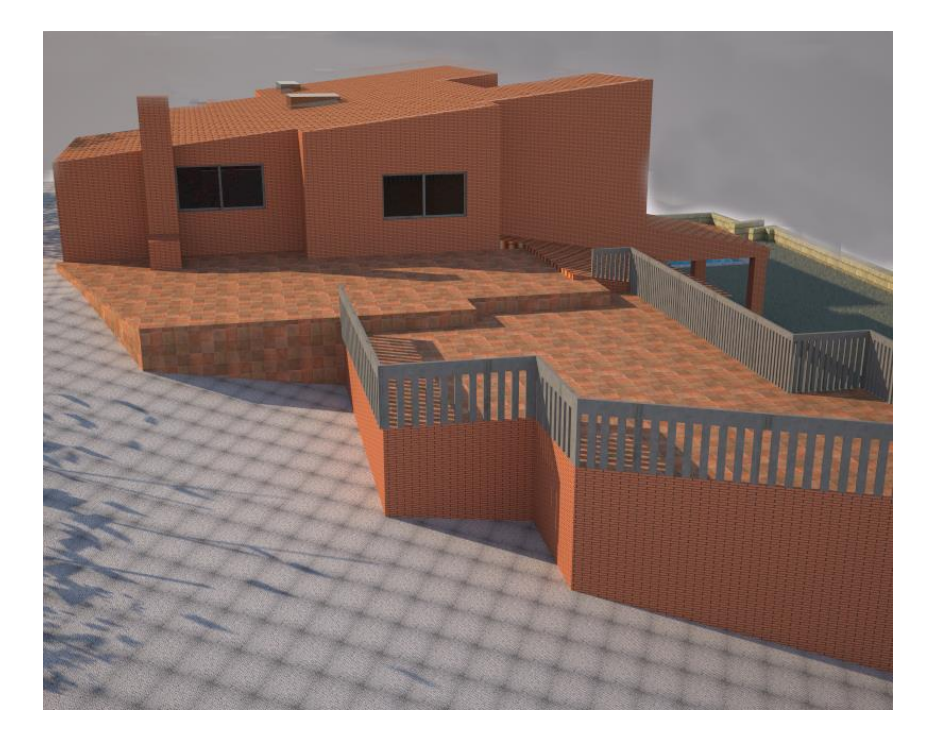

**Ilustração 28.** Renderizaçãp do Edifício com tijolo vermelho.

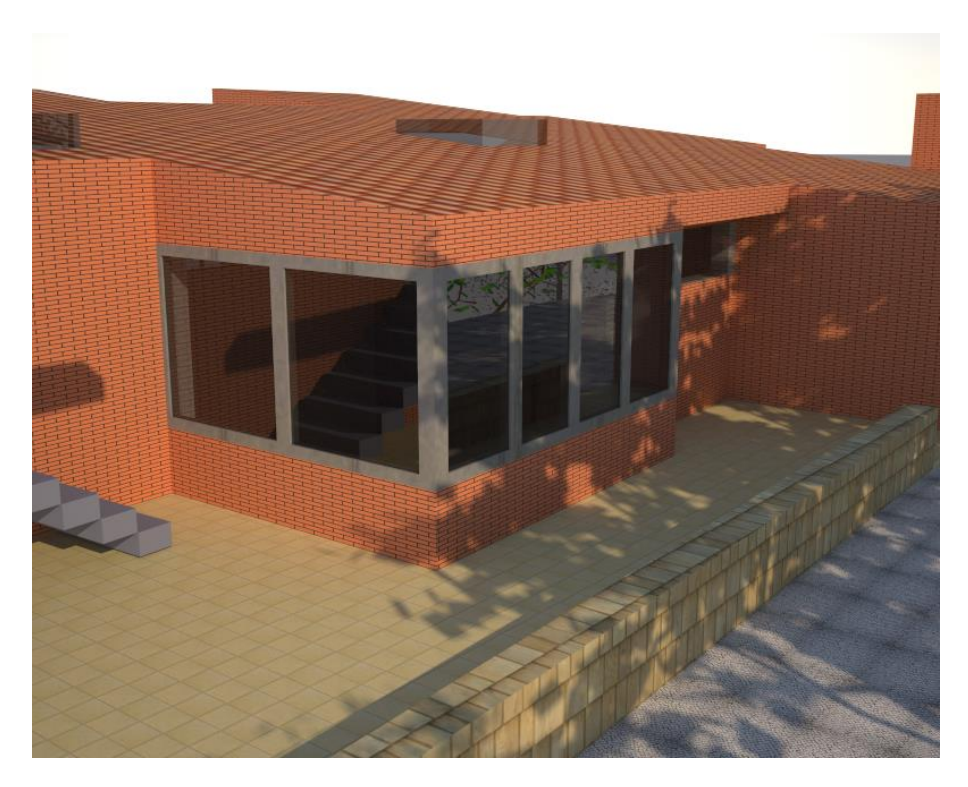

**Ilustração 29.** Renderizaçãp do Edifício com tijolo vermelho.

#### <span id="page-39-1"></span><span id="page-39-0"></span>**3.3.4. Materiais Utilizados**

Após a conclusão da modelação do espaço foram colocados os materiais pretendidos para a construção real.

Os materiais foram:

- $\bullet$  O guarda  $\_\$ aço inox;
- A escada \_ cimento cinza;
- As paredes \_ Tijolo Burro branco, castanho e vermelho;
- As portas \_ aço inox
- O chão \_ azulejo beije e calçada em concreto.

## <span id="page-40-0"></span>**3.3.5. Tratamento de imagem**

Nas imagens que se seguem eu tratei-as em *Photoshop* podendo assim as imagens ficarem como renderizadas.

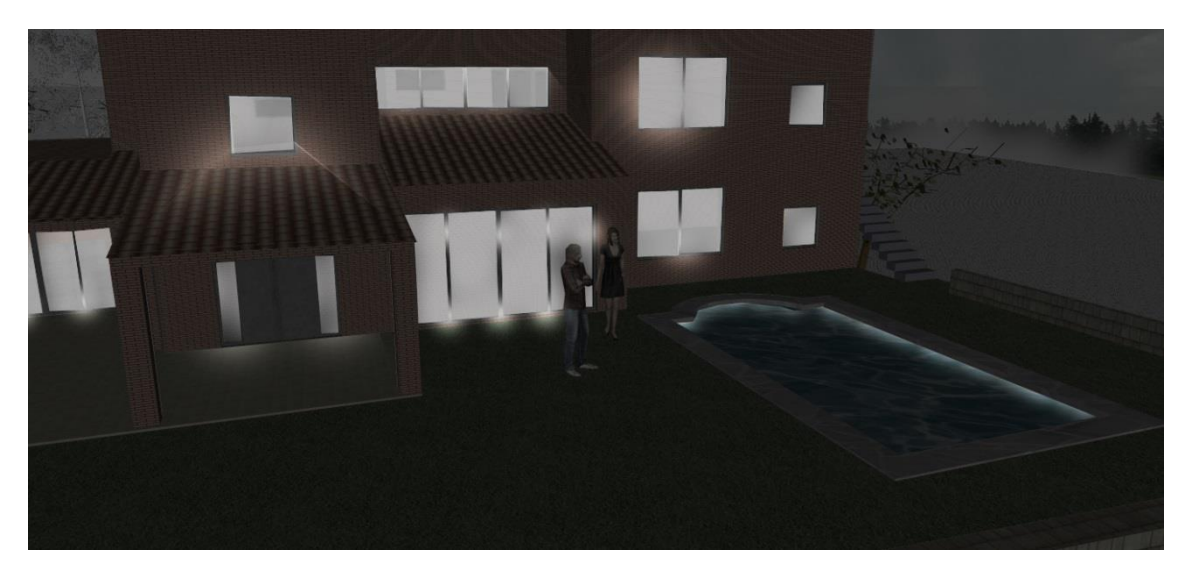

**Ilustração 30**. Edição em *Photoshop,* Tijolo Vermelho.

<span id="page-40-2"></span><span id="page-40-1"></span>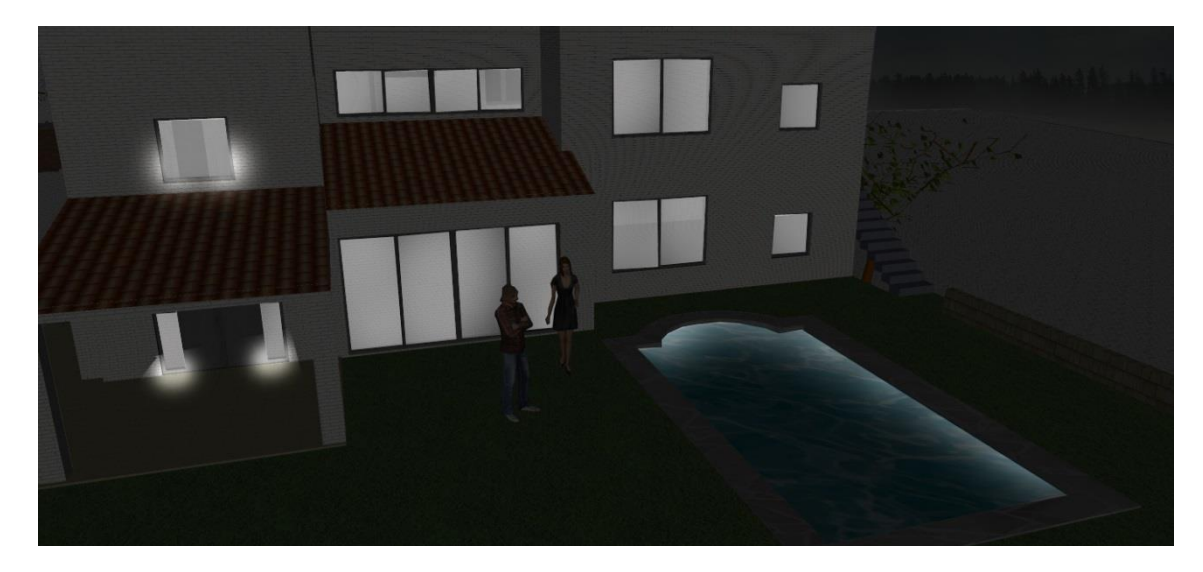

**Ilustração 31.** Edição em *Photoshop*, Tijolo Branco.

#### <span id="page-41-0"></span>**3.4. Projeto Prédio Exterior**

Neste projeto que se segue pode-se encontrar vários renders de várias perspectivas de um prédio, feitos no *software Maxwell.*

Este projeto do prédio, como já foi referido anteriormente tinha o propósito de nos mostrar de uma forma mais real como ficaria, podendo depois servir para cativar o cliente.

Para dar início ao projeto foram-me cedidas informações sobre as medidas em *Autocad 2D* assim como a ajuda da colega arquiteta que me foi informando sobre os materiais e cores á medida que ela também elaborava os orçamentos e caderno de encargos.

A modelação foi realizada no software *Google Sketchup*, onde coloquei os materiais adequados assim como as cores correspondentes ao mesmo.

De seguida passei às primeiras renderizações do projeto no software *Maxwell*, pois o objetivo era elaborar vários renders com várias perspectivas do prédio, mostrando-o de uma forma mais ampla, dando assim todas as informações sobre o mesmo. Renderizações com a luz do dia.

No decorrer deste projeto debatemo-nos, eu e os meus colegas, sobre os materiais que considerávamos mais adequados a nível estético e de durabilidade, tendo sempre em conta o feedback do cliente. Nesta linha de ideias ficou acordado com o cliente que a proteção na varanda seria em gradil mas depois de termos observado atentamente percebemos que não ficaria bem esteticamente. Devido a este já ser todo isolado a chapa, então optamos por escolher vidro deixando assim o prédio esteticamente bem conseguido.

As ilustrações que seguem serão utilizadas pelo arquiteto paisagista para elaboração as devidas criações exteriores a nível de mobiliário urbano e arbustos.

33

## <span id="page-42-0"></span>**3.4.1. Modelação Computacional/** *Renders*

A Ilustração que se segue mostra-nos o que foi referido anteriormente.

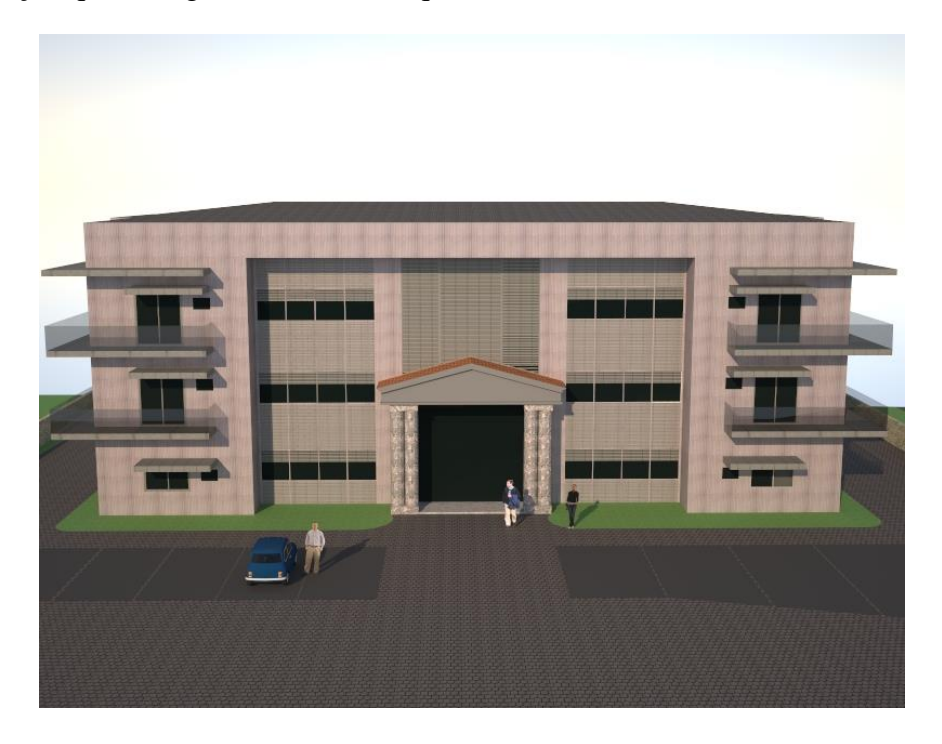

**Ilustração 32**. Renderização da Vista de Frente do Prédio.

<span id="page-42-2"></span><span id="page-42-1"></span>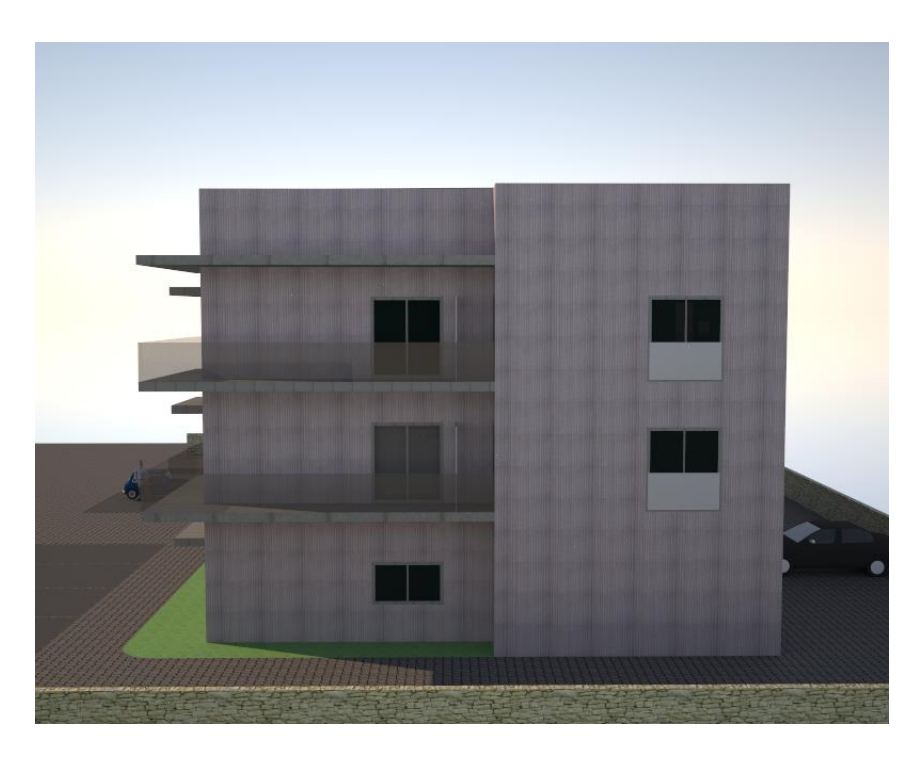

**Ilustração 33.** Renderização da Vista Lateral Esquerda do Prédio.

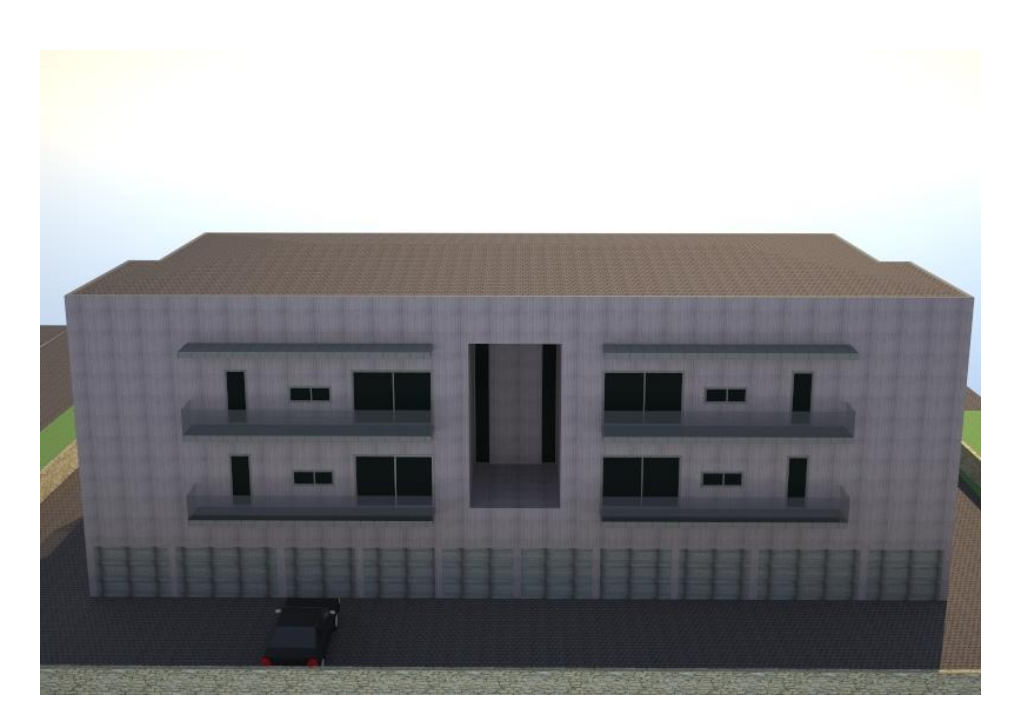

**Ilustração 34.** Renderização da Vista de Tras do Prédio.

<span id="page-43-1"></span><span id="page-43-0"></span>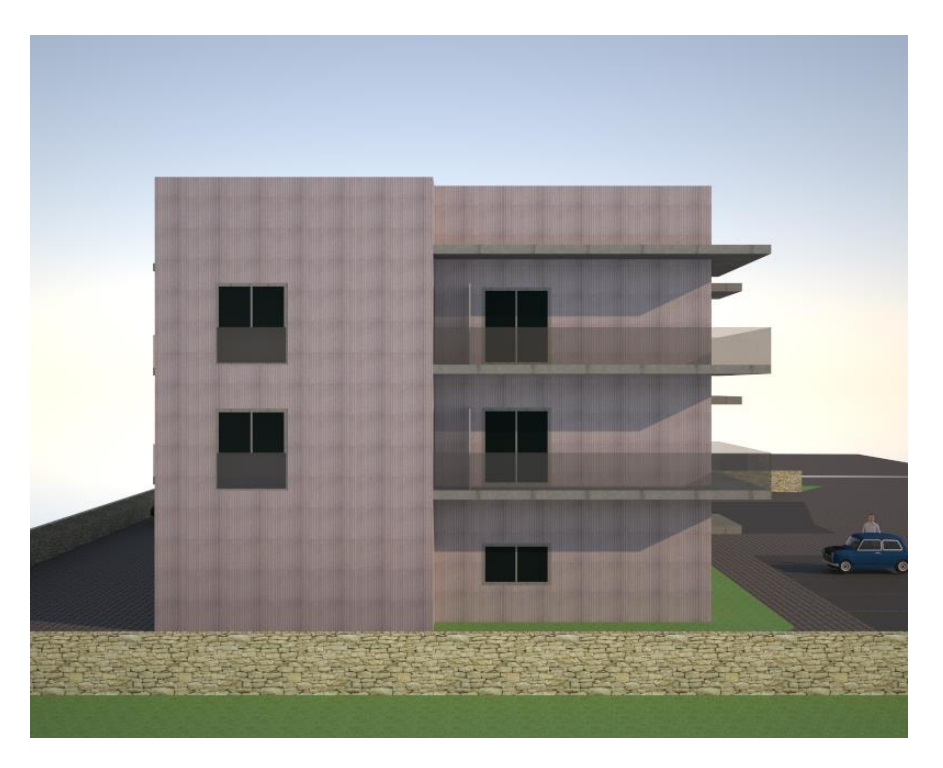

**Ilustração 35.** Renderização da Vista Lateral Direita do Prédio

### <span id="page-44-0"></span>**3.4.2. Materiais Utilizados**

Após a conclusão da modelação do espaço foram colocados os materiais pretendidos para a construção real.

Os materiais foram:

- $\bullet$  O Guarda \_ vidro;
- Fachada da frente \_ lâminas de metal
- As paredes \_ chapas verticais em metal;
- $\bullet$  As portas \_ vidro;
- O chão \_ calçada em concreto.

## <span id="page-45-0"></span>**3.5. Projeto Apartamento T2**

Neste projeto que se segue pode-se encontrar vários *renders* e vários tratamentos de imagens de várias perspectivas de um apartamento, feitos nos softwares *Maxwell* e *Photoshop.*

Este projeto, como já foi referido, tinha o propósito de nos mostrar de uma forma mais real o espaço que o cliente pode usufruir, tendo este uma opinião sobre as cores a colocar nas paredes.

Para dar inicio ao projeto foram-me cedidas informações sobre as medidas em *Autocad 2D* assim como a ajuda dos colegas que me foram falando de alguns detalhes.

A modelação foi realizada no software *Google Sketchup*, onde coloquei os materiais exemplo escolhidos pelos meus colegas arquitetos, com dicas minhas sobre as cores.

De seguida passei às primeiras renderizações do projeto no software *Maxwell*, pois o objetivo era elaborar vários renders mostrando de uma forma mais real todas as divisões do apartamento. Nem todas as divisões do T2 ficaram como desejava nas renderizações feitas, então elaborei tratamento de imagem com *Photoshop* com algumas modelações de *Google Sketchup*.

#### <span id="page-45-1"></span>**3.5.1. Modelação Computacional/** *Renders*

As ilustrações que se seguem permitem-nos visualizar o que foi falada anteriormente.

<span id="page-45-2"></span>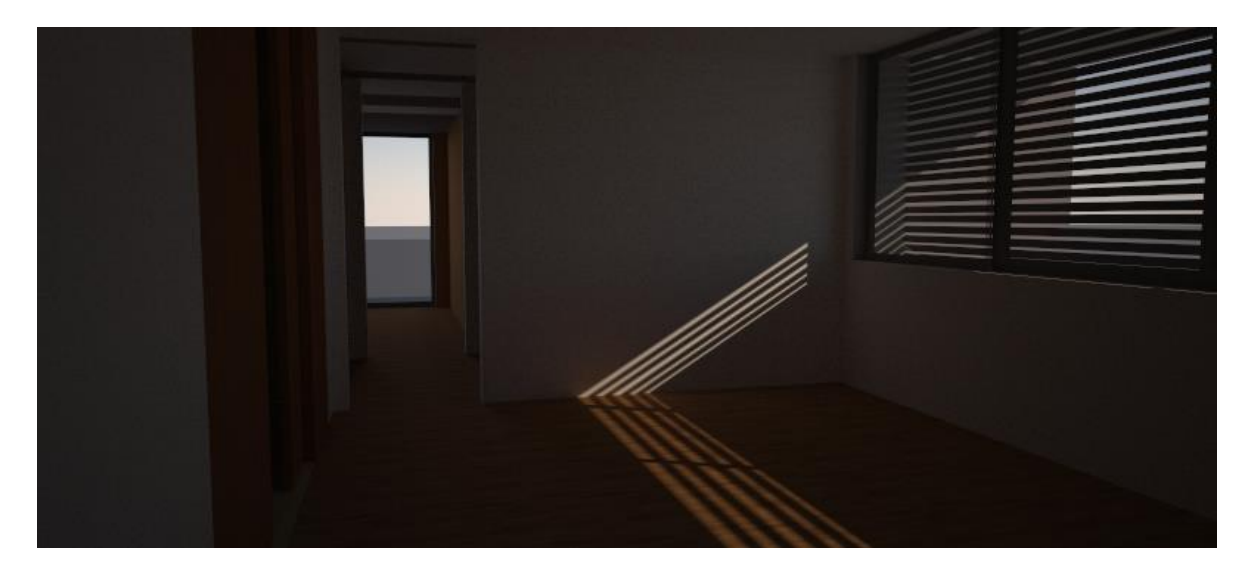

**Ilustração 36.** Renderização da Sala e Vista Ampla do T2.

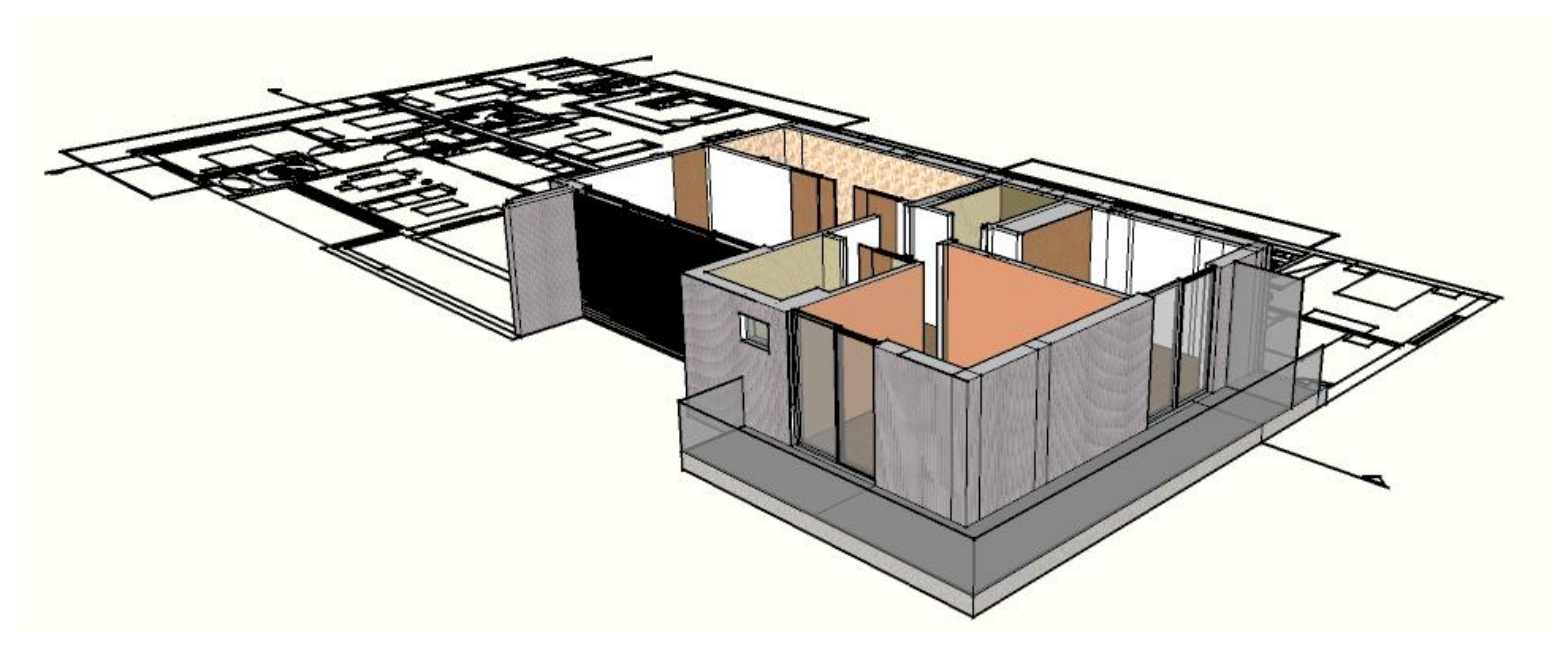

**Ilustração 37**. Imagem 3D de Google Sketchup.

#### <span id="page-46-1"></span><span id="page-46-0"></span>**3.5.2. Materiais Utilizados**

Após a conclusão da modelação de todas a divisões da casa foram feitas algumas renderizações.

Os materiais foram:

- $\bullet$  O guarda \_ vidro;
- Fachada da frente \_ lâminas de metal
- As paredes interiores \_ pintadas a branco, a beije escuro e castanho claro. E as paredes restantes em azulejo.
- As portas \_ madeira;
- O chão \_ madeira e tijoleira;
- Janelas \_ vidro.

## <span id="page-47-0"></span>**3.5.3 Tratamento de Imagem**

As ilustrações que se seguem foram tratadas em Photoshop como já referi.

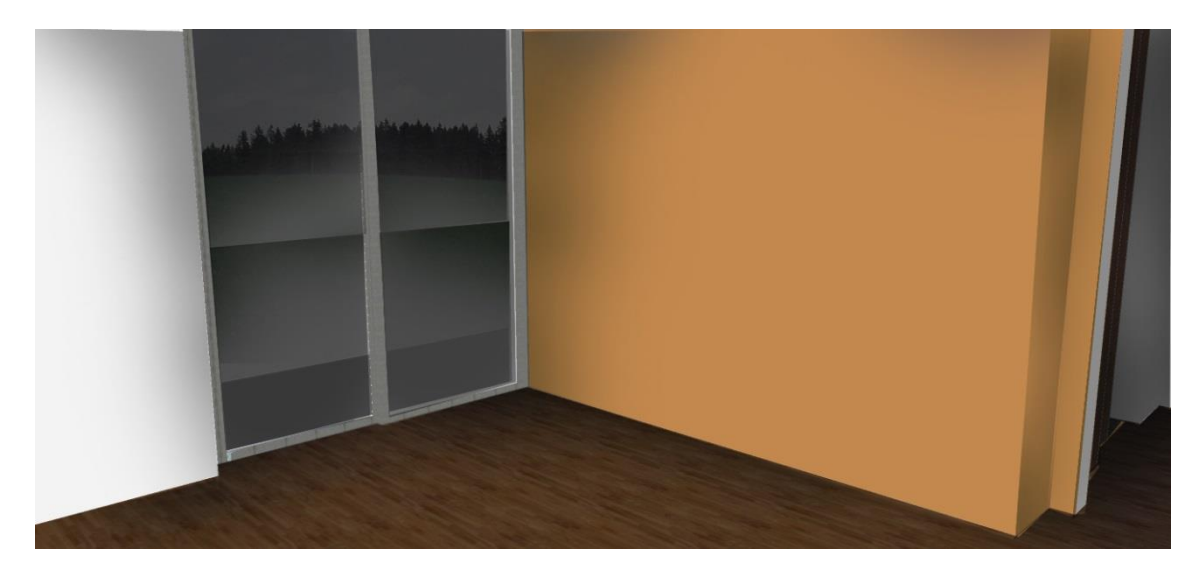

**Ilustração 38**. Edição de Imagem em Photoshop, Quarto.

<span id="page-47-2"></span><span id="page-47-1"></span>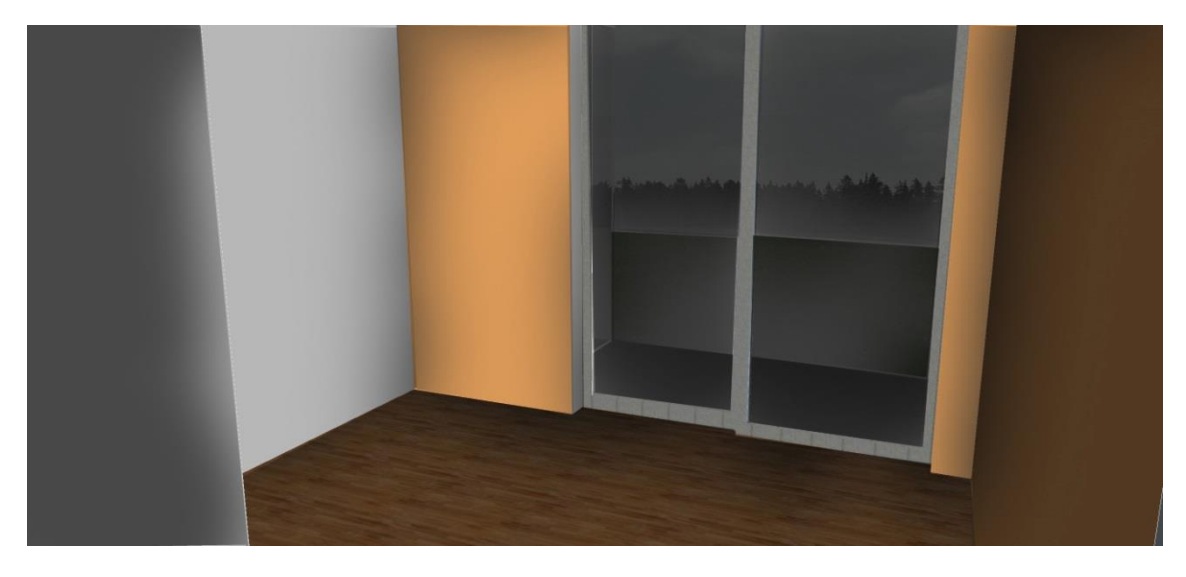

**Ilustração 39.** Edição de Imgem em Photoshop, Quarto.

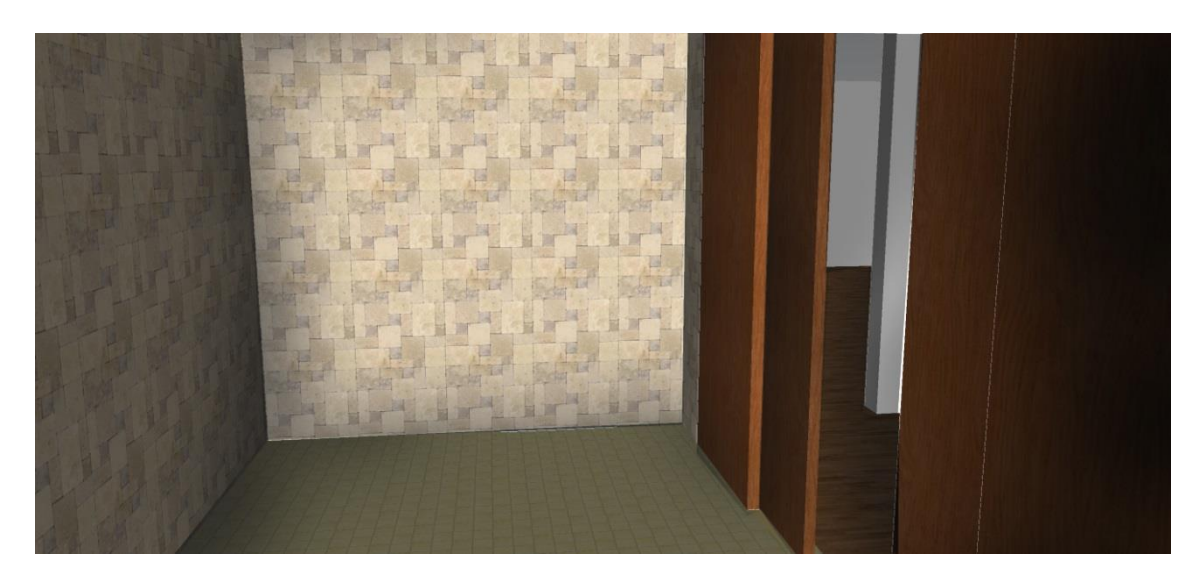

**Ilustração 40.** Edição de Imgem em Photoshop, Cozinha.

<span id="page-48-1"></span><span id="page-48-0"></span>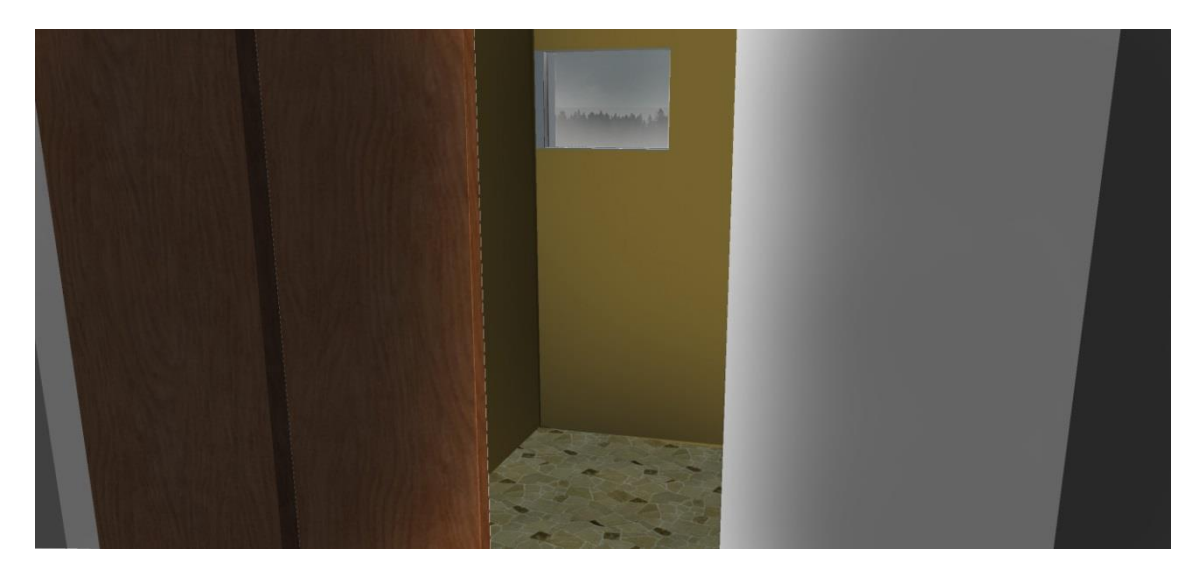

**Ilustração 41.** Edição de Imgem em Photoshop, Casa de Banho.

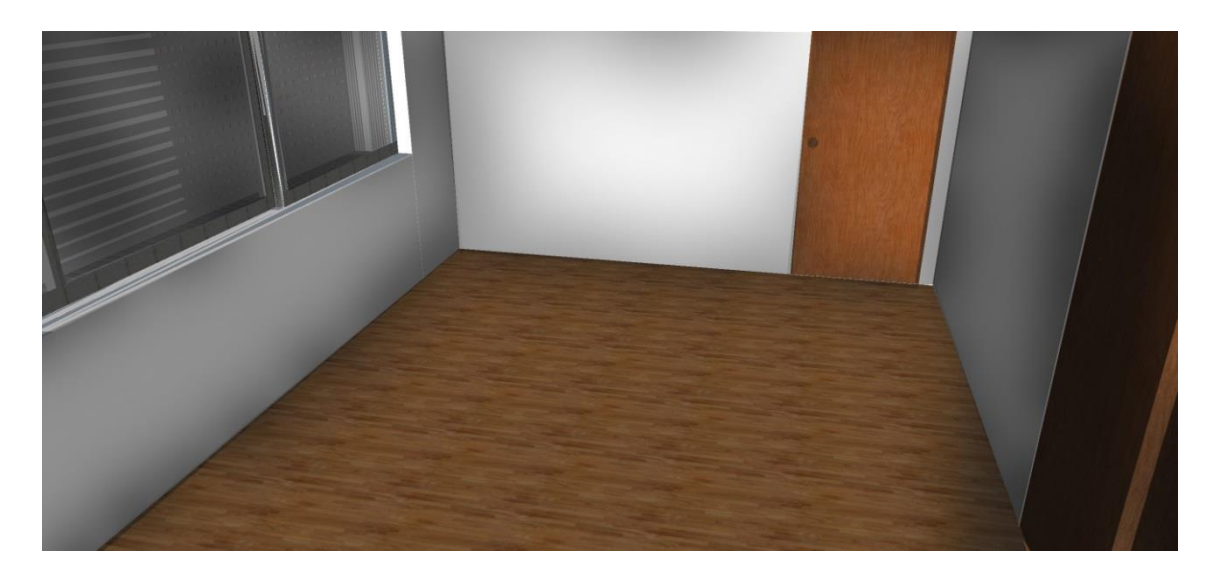

**Ilustração 42.** Edição de Imgem em Photoshop, Sala.

<span id="page-49-0"></span>Uma grande inspiração para alguns pontos deste projeto como a escolha de cores e materiais naquilo que poderia opinar foi o designer de grande referencia internacional, Philippe Starck.

Este Designer é conhecido internacionalmente pelo seu design leve e contemporâneo, tanto pela forma, quanto pelos materiais que emprega nas sua criações.

Este Designer foi uma grande referência para as minhas escolhas, em que optei por cores leves e tranquilizantes nas paredes relacionando com todo o espaço em geral.

Optei por estas cores suaves e não por cores mais vibrantes porque do meu modo de ver as pessoas acho que o mais provável é o maior número de pessoas optar com cores mais leves como as que escolhi. Isto também possibilita que a casa possa ser escolhida para habitar homens ou mulheres.

Fonte: http://resources.made-in-china.com/article/product-industryknowledge/BmnQEywvgJDC/Philippe-Starck-s-SPA-Designs-The-SPA-at-The-Viceroy-Miami/. Em 4 de Setembro de 2013

#### <span id="page-50-0"></span>**3.5.4 Mobiliário**

Neste projeto do apartamento tive a possibilidade de desenvolver alguns esboços para futuros móveis do espaço.

Estes esboços de móveis foram elaborados com um design limpo, reto e moderno, inspirados nas tendências de hoje.

Os esboços foram mostrados aos arquitetos que me apoiaram na continuação dos mesmos mas o tempo de estágio não permitiu finalizar estes desenhos e os projetos que ainda tinha para finalizar também não.

<span id="page-50-1"></span>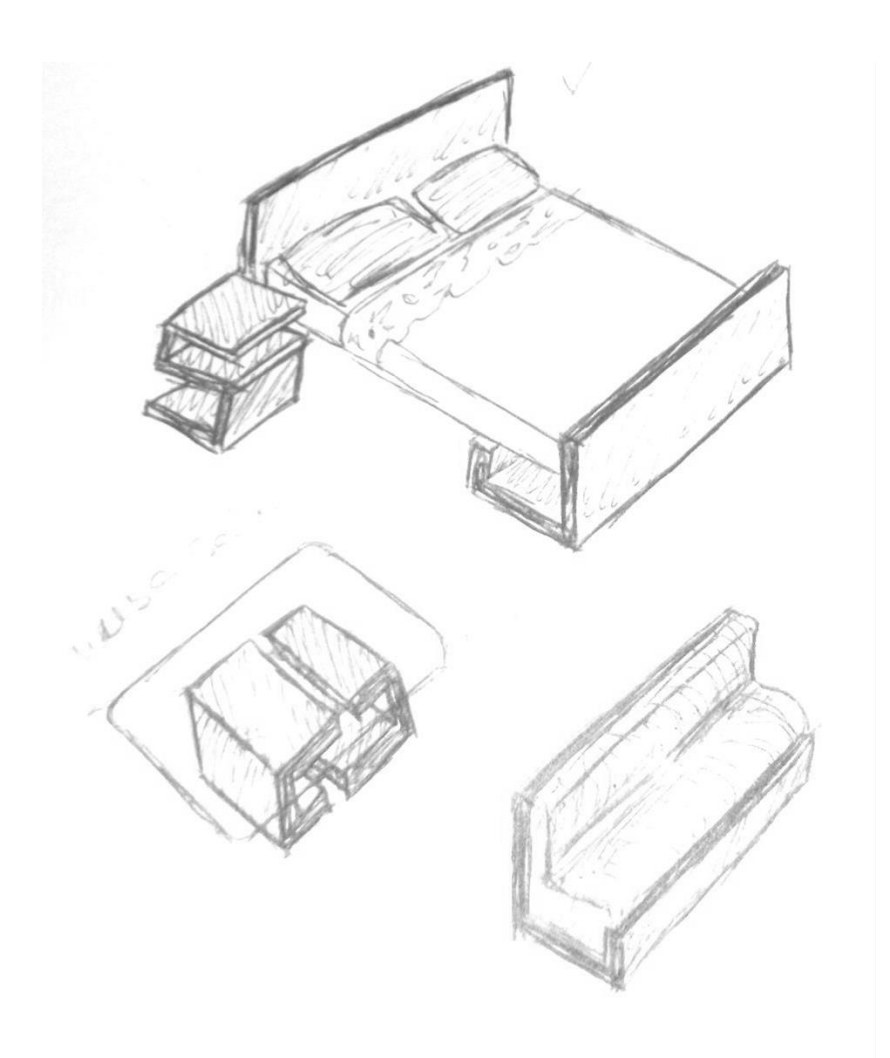

**Ilustração 43.** Esboço 1, dos equipamentos desenhados para o t2.

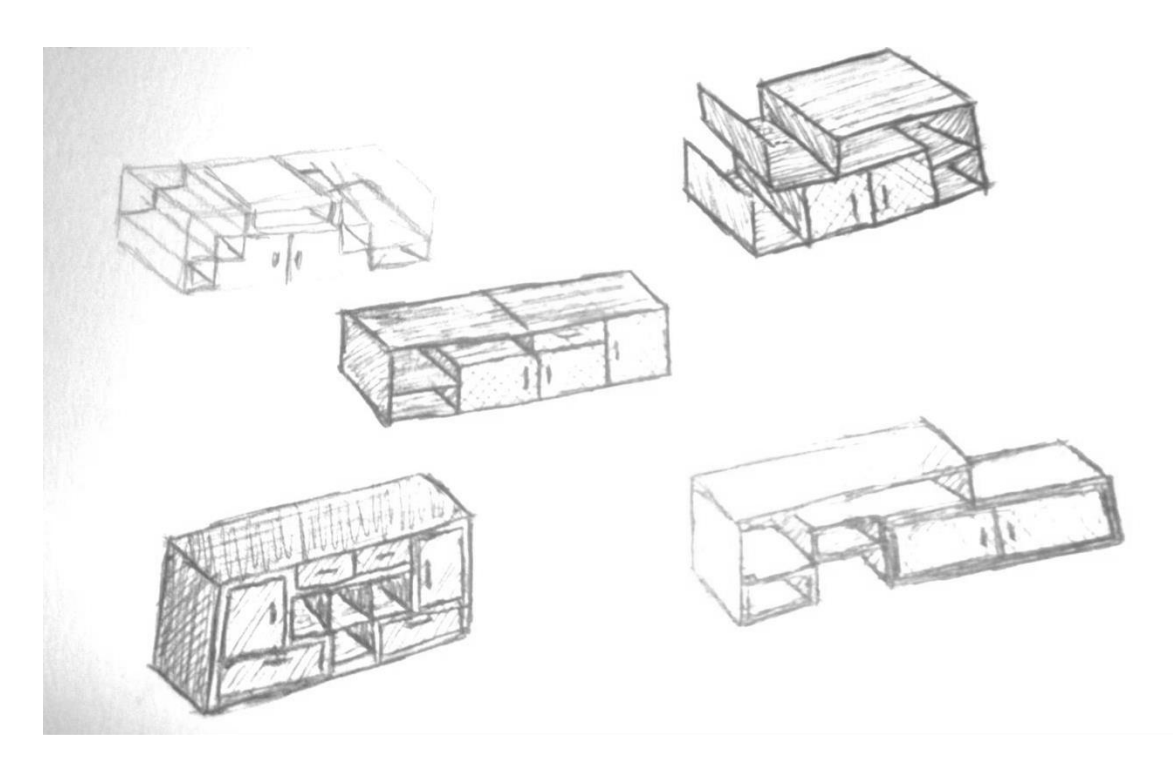

**Ilustração 44.** Esboço 2, equipamentos possíveis para o t2, moveis de sala.

<span id="page-51-1"></span><span id="page-51-0"></span>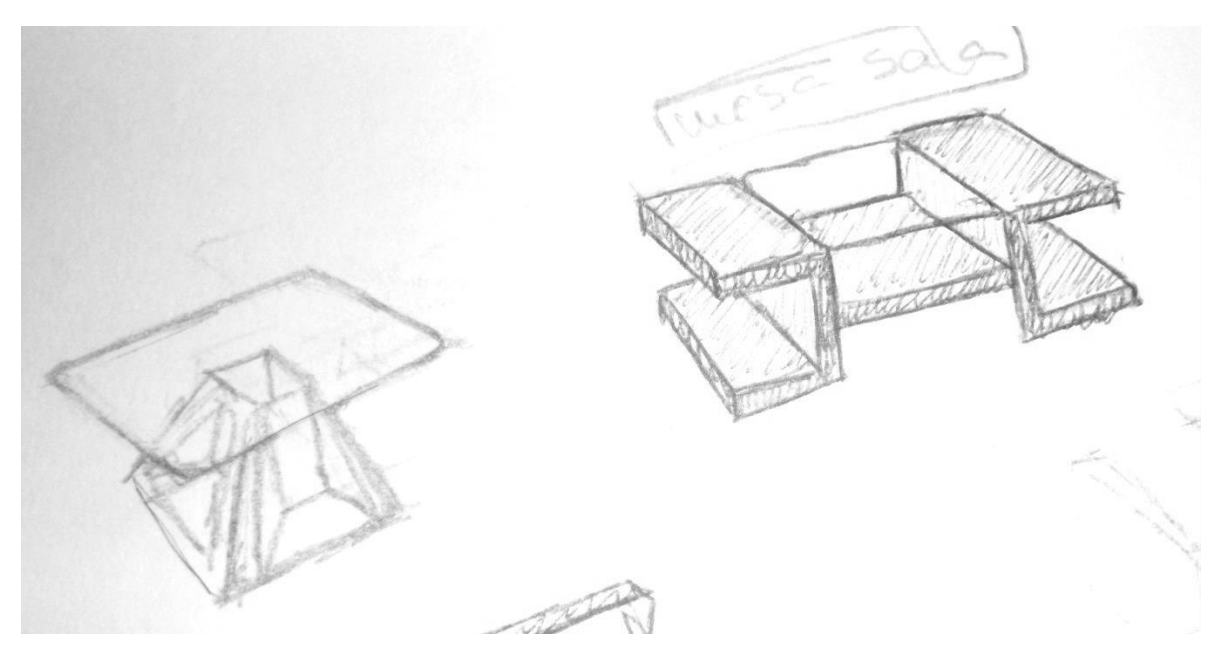

**Ilustração 45.** Esboço 3, equipamentos possíveis para t2, mesas de sala.

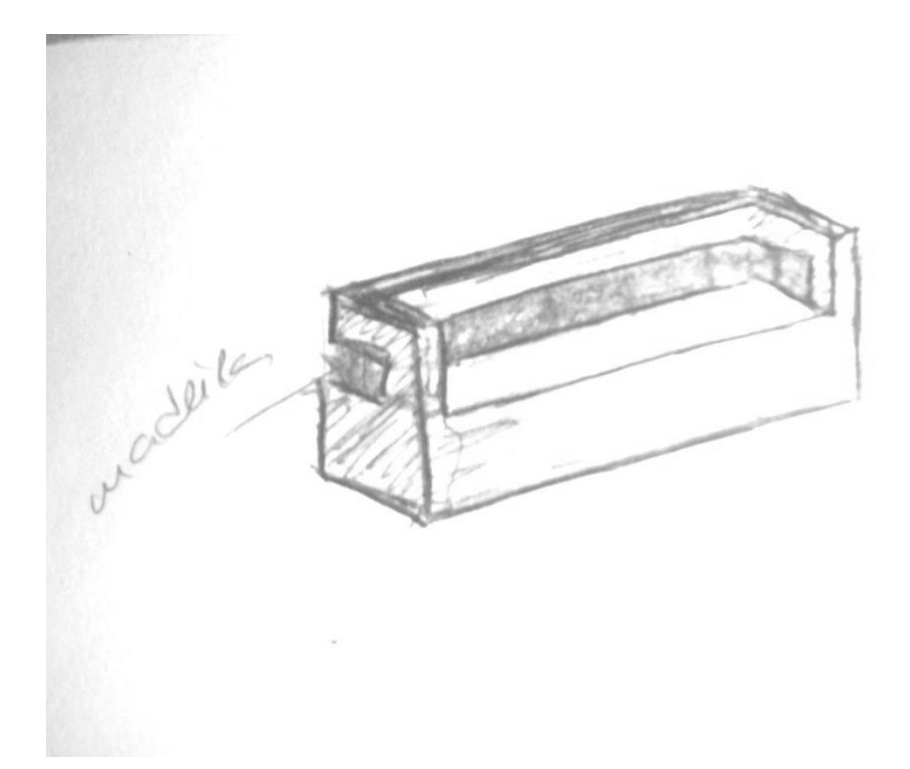

**Ilustração 46.** Esboço 4, equipamentos possíveis para o t2, sofá.

<span id="page-52-0"></span>Estes esboços propostos para possíveis equipamentos do apartamento foram tidos em consideração com toda a informação do apartamento a nível de cores e materiais, fazendo com que o estilo leve e tranquilizante que fora utilizado nas cores das paredes passasse também para os objetos.

### <span id="page-53-0"></span>**3.6 Tratamento de Imagem**

Neste projeto que se segue pode-se encontrar vários tratamentos de imagens de várias perspectivas um edifício, feitos no *software d*e edição de imagem *Photoshop.*

Este projeto como já foi referido previamente foi elaborado em simultâneo com o anterior, demorando apenas um curto espaço de tempo.

O pretendido neste projeto era a realização de um tratamento de imagem que consistia em modificar a cor dos vidro do edifício.

O software de edição utilizado no tratamento de imagem foi o Photoshop, com isto consegui que os vidro brancos ficassem com um tom mais ciano que era o pretendido pelo cliente.

#### <span id="page-53-1"></span>**3.6.1. Edição de Imagens**

As ilustrações que se seguem permitem-nos visualizar o que foi falada anteriormente.

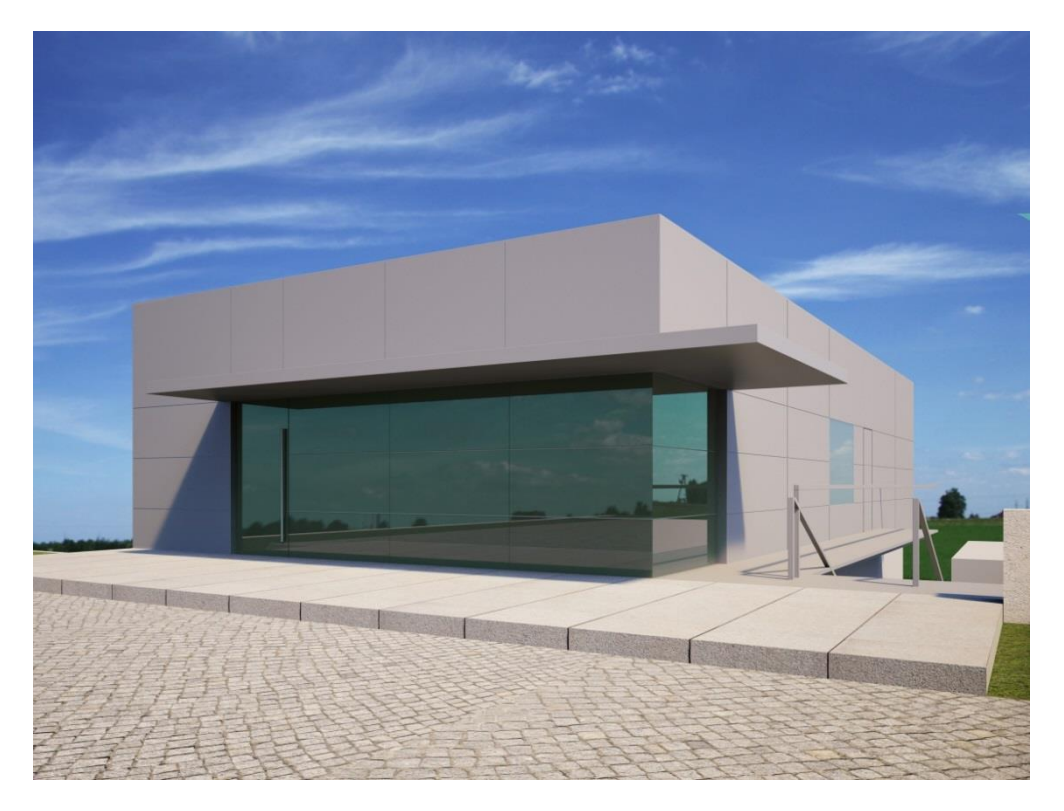

**Ilustração 47**. Tratamento de Imagem, perspetiva 1.

<span id="page-53-2"></span>Fonte: Elaboração Própria

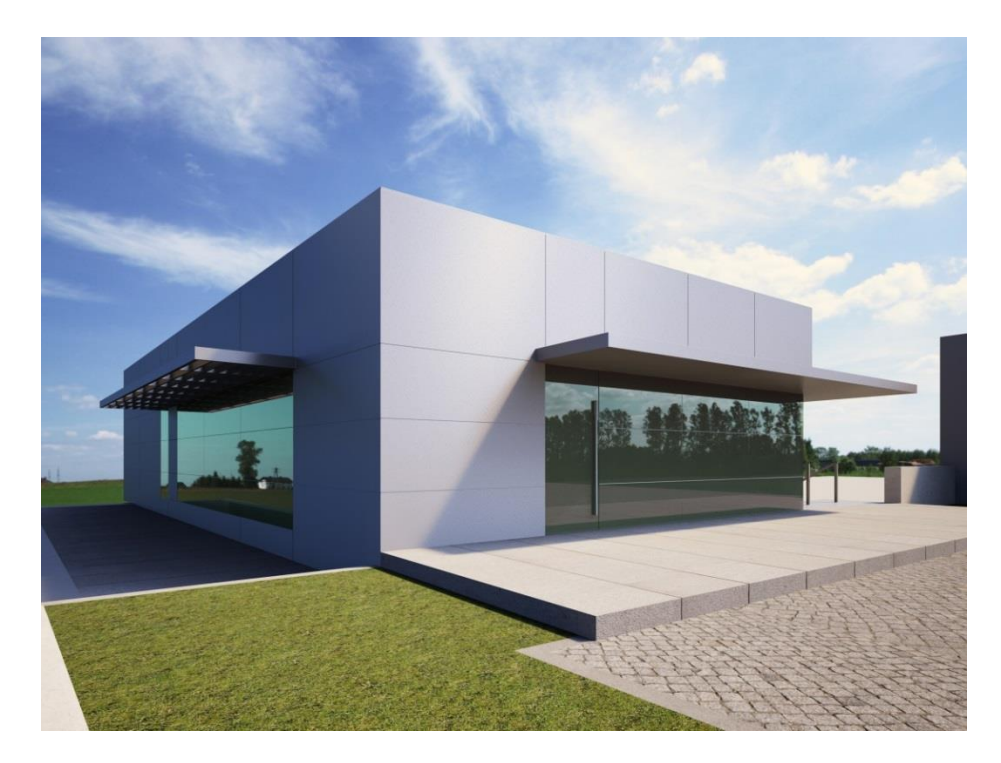

**Ilustração 48.** Tratamento de Imagem, perspetiva 2.

Fonte: Elaboração Própria

<span id="page-54-0"></span>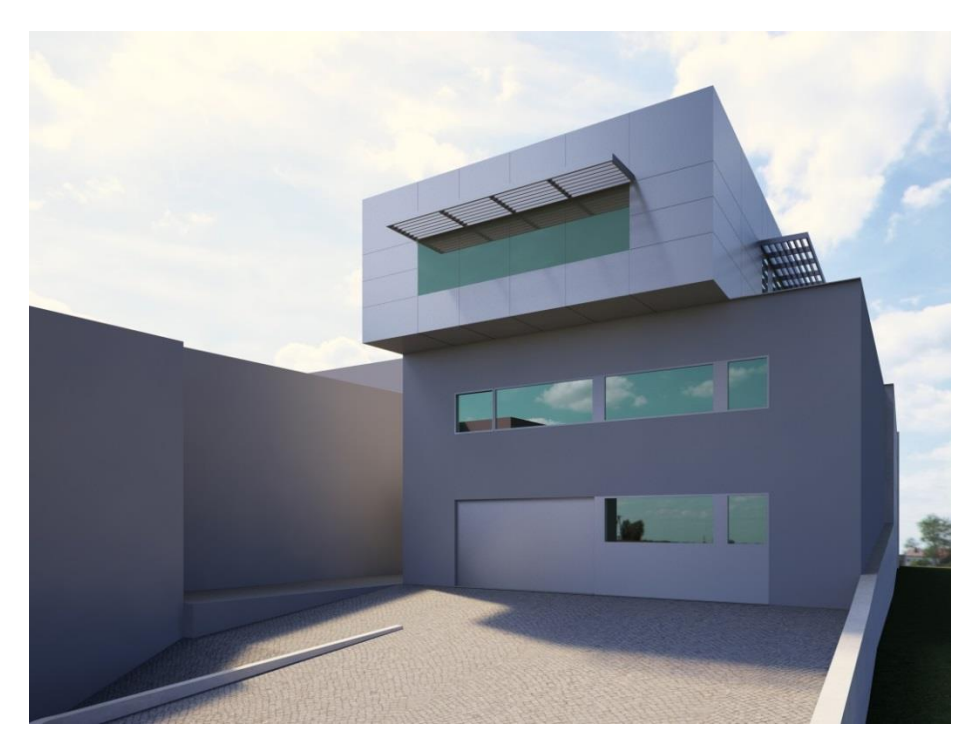

**Ilustração 49.** Tratamento de Imagem, perspetiva 3.

<span id="page-54-1"></span>Fonte: Elaboração Própria

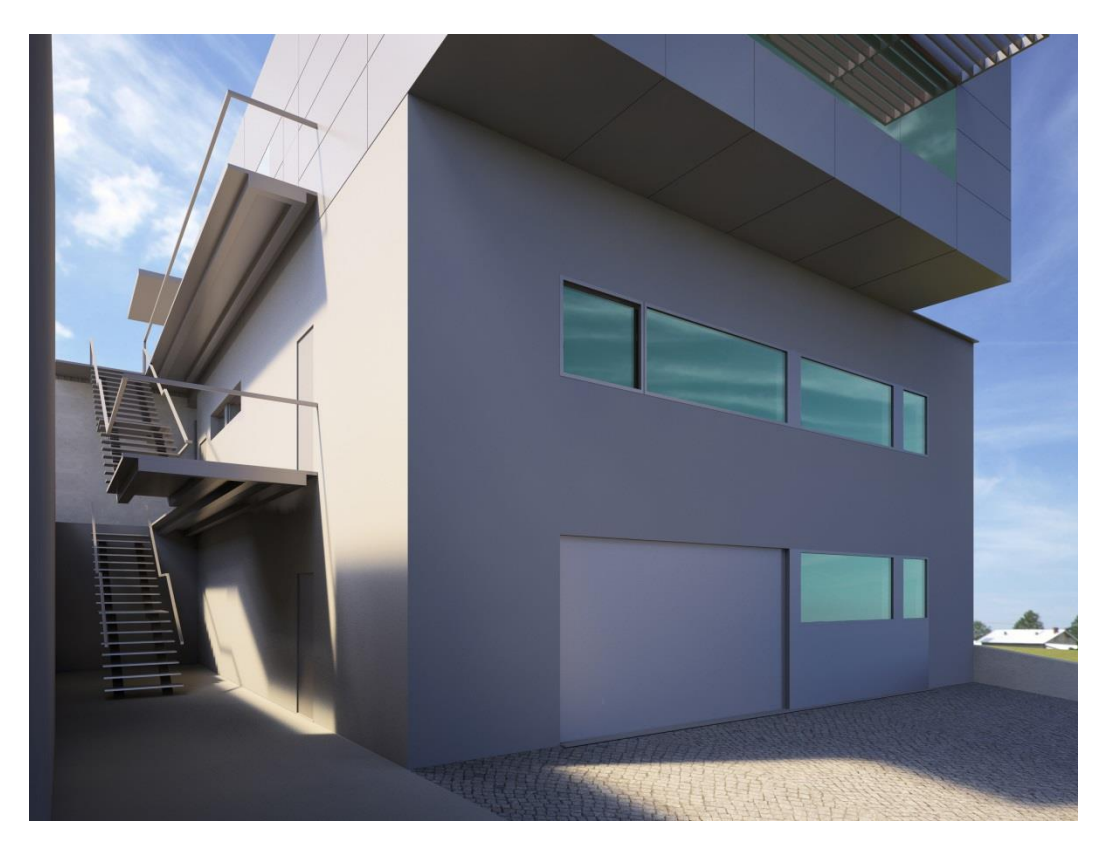

**Ilustração 50.** Tratamento de Imagem, perspetiva 4.

<span id="page-55-0"></span>Fonte: Elaboração Própria

## <span id="page-56-0"></span>**Conclusão**

Ao decorrer do estágio foi possível realizar 4 projetos em que todos eles foram de grande importância para a empresa, ajudando assim a empresa a conquistar clientes. A pesquisa foi importantíssima ao longo de todos os projetos, nomeadamente devido ao software *Maxwell for Sketchup*, pois era um programa novo e não tinha muito conhecimento de como trabalhar com ele.

Sempre que era necessário, auxiliei me com esboços (pág. 61, ilustração 58) na tentativa de obter mais rapidez na elaboração do projeto. A troca de ideias em brainstormings com os clientes e meus colegas foi fundamental para perceber melhor o projeto em si.

As principais dificuldades foram quanto à aprendizagem do software de Renderização e a elaboração de um projeto tão complexo a nível de desenhos arquitetónicos. Outra dificuldade foi devido ao orçamento que o cliente tinha, pois para que este mudasse de ideias foi necessário as tais apresentações *3D*. Para cumprir os prazos foi necessário a abdicação de algum tempo pessoal. Outro aspeto importante de salientar foi a duração do estágio estipulada inicialmente, que não foi suficiente para terminar o ultimo projeto a nível de renderizações. Contudo trabalhei no projeto até ao fim, porque me foi pedido, e não o podia deixar a meio. A empresa futuramente pode vir a precisar dos meus serviços como Designer *3D* free-lancer.

Todo o trabalho desenvolvido no estágio foi importante, na medida em que lidei com os clientes, profissionais de diferentes áreas, como arquitetos, engenheiros, topógrafos e apliquei os conhecimentos adquiridos no curso. No fim deste estágio também compreendi melhor como o mercado de trabalho funciona e fiquei a conhecer a sua complexidade.

O estágio realçou a minha visão sobre o mundo do trabalho e o importante trabalho que todos os colaborados de uma empresa desempenham.

O aspeto mais negativo foi o facto de não ter feito renderizações mais realistas pelo motivo que a empresa não dispunha de quaisquer programas de renderização licenciado, apenas gratuito.

Ao longo de três anos de preparação e estudo sempre atento ao mundo do design, recebi uma grande quantidade de informação e capacidades para olhar as situações com um olhar mais atento, com fim de criar soluções inovadoras e credíveis.

49

Em relação ao estágio trata-se de um momento fundamental na formação de qualquer profissional. Por este facto é importante retirar a informação essencial do estágio para uma profissão futura.

O objetivo do estágio é mesmo isso adquirir o conhecimento prático de toda a informação recolhida e aprendida durante a licenciatura, para além da responsabilidade acrescida para com a empresa empregadora e isso foi conseguido.

O meu conselho para futuros estagiários vai no sentido de não se conformarem apenas com as unidades curriculares e procurarem sempre saber mais, pois há muita informação que fica por ser abordada. Outro conselho é passar a existir mais iniciativa por parte dos alunos em participarem em concursos de design, isto porque na minha opinião é a melhor forma de ganharmos experiência e nos habituarmos a trabalhar de acordo com o que nos pedem.

# <span id="page-59-0"></span>**Bibliografia**

## **Referências Digitais**

CONCELHO DE VILA NOVA DE FAMALICÃO. Em <pt.wikipedia.org/>. Acesso em 10 Julho de 2013.

BRAZÃO DE VILA NOVA DE FAMALICÃO. Em <www.bombeiros.pt>. Acesso em 10 Julho de 2013.

CONCELHO DE VILA NOVA DE FAMALICÃO. Em <http://pt.wikipedia.org/wiki/Vila\_Nova\_de\_Famalic%C3%A3o>. Acesso em 10 Julho de 2013.

MOSTEIRO DE LANDIM. Em <http://pt.wikipedia.org/ wiki/Mosteiro de Landim>. Acesso em 10 Julho de 2013.

CASA DE CAMILO CASTELO BRACO EM FAMALICÃO. Em <http://pt.wikipedia.org/wiki/Casa de Camilo Castelo Branco>. Acesso em 10 Julho de 2013.

IGREJA SANTIGO DE ANTAS. Em <http://pt.wikipedia.org/ wiki/ Igreja de Santiago de Antas>. Acesso em 10 Julho de 2013.

INFORMAÇÕES DA EMPRESA. Em <http://www.anteprojectos.com.pt/empresa/4504/pereira-de-magalhaes-arquitectura-edesign-unip-lda>. Acesso em 11 Julho de 2013.

VIDEO DE PROJECTOS DE PHILIPPE STARCK. Em <http://www.youtube.com/watch?v=NHHRmhAiR1o>. Acesso em 4 e Setembro de 2013.

PHILIPPE STARCK. Em <http://resources.made-in-china.com/article/product-industryknowledge/BmnQEywvgJDC/Philippe-Starck-s-SPA-Designs-The-SPA-at-The-Viceroy-Miami/ >. Acesso em 4 Setembro de 2013.

CHARLES CHAPLIN. Em < http://kdfrases.com/frase/97247>. Acesso em 4 Julho de 2013.

DICIONÁRIO ONLINE. Em < http://www.wordreference.com/enpt/>. Acesso em 4 Julho de 2013.

## <span id="page-61-0"></span>**Anexos**

## <span id="page-62-0"></span>**Medidas Para os Projetos**

As imagens que se seguem são informações cedidas para todos os projetos relacionados com o prédio.

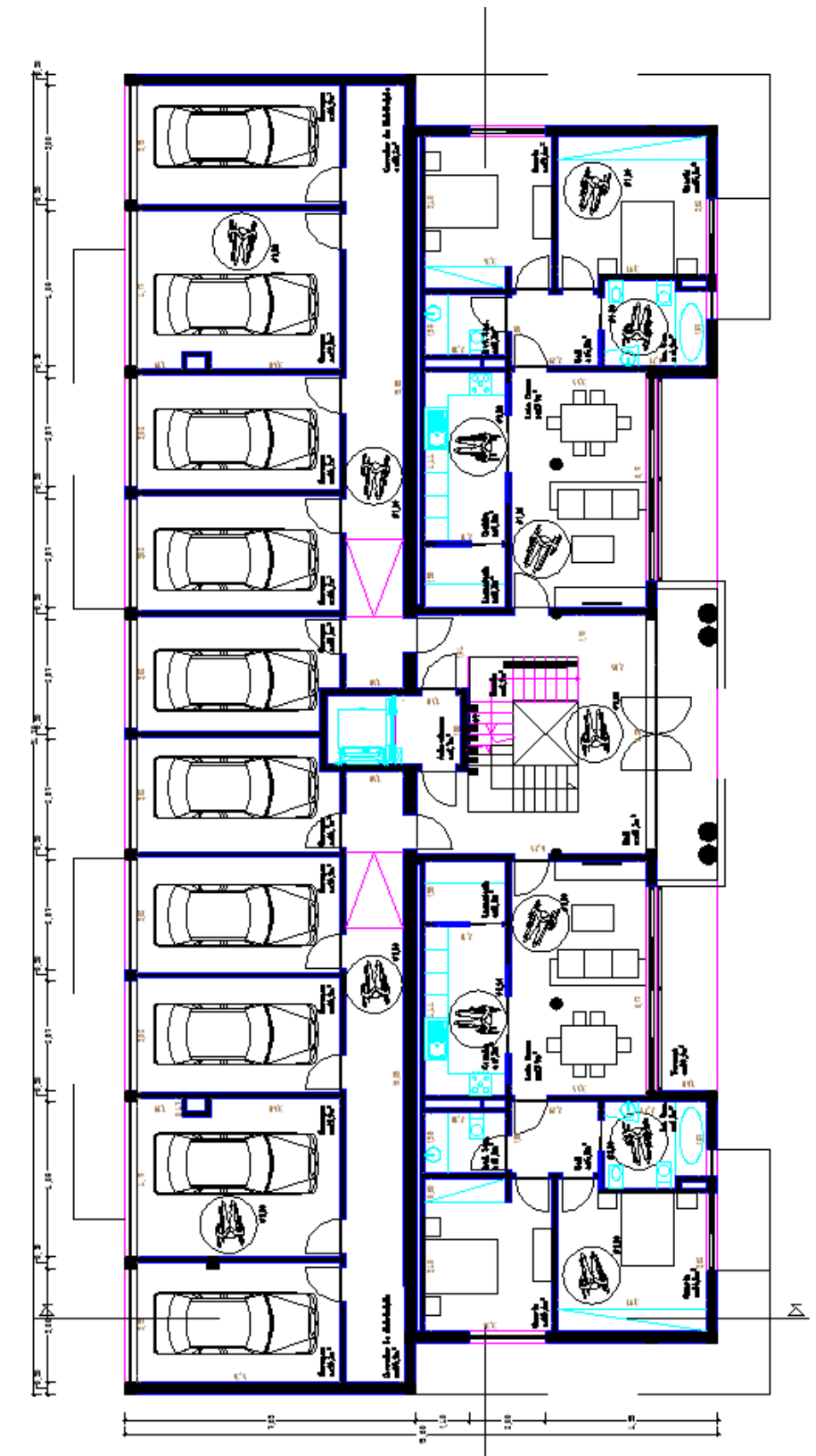

<span id="page-62-1"></span>**Ilustração 51**. Planta cedida do Rés do chão

Fonte: Empresa Pereira de Magalhães

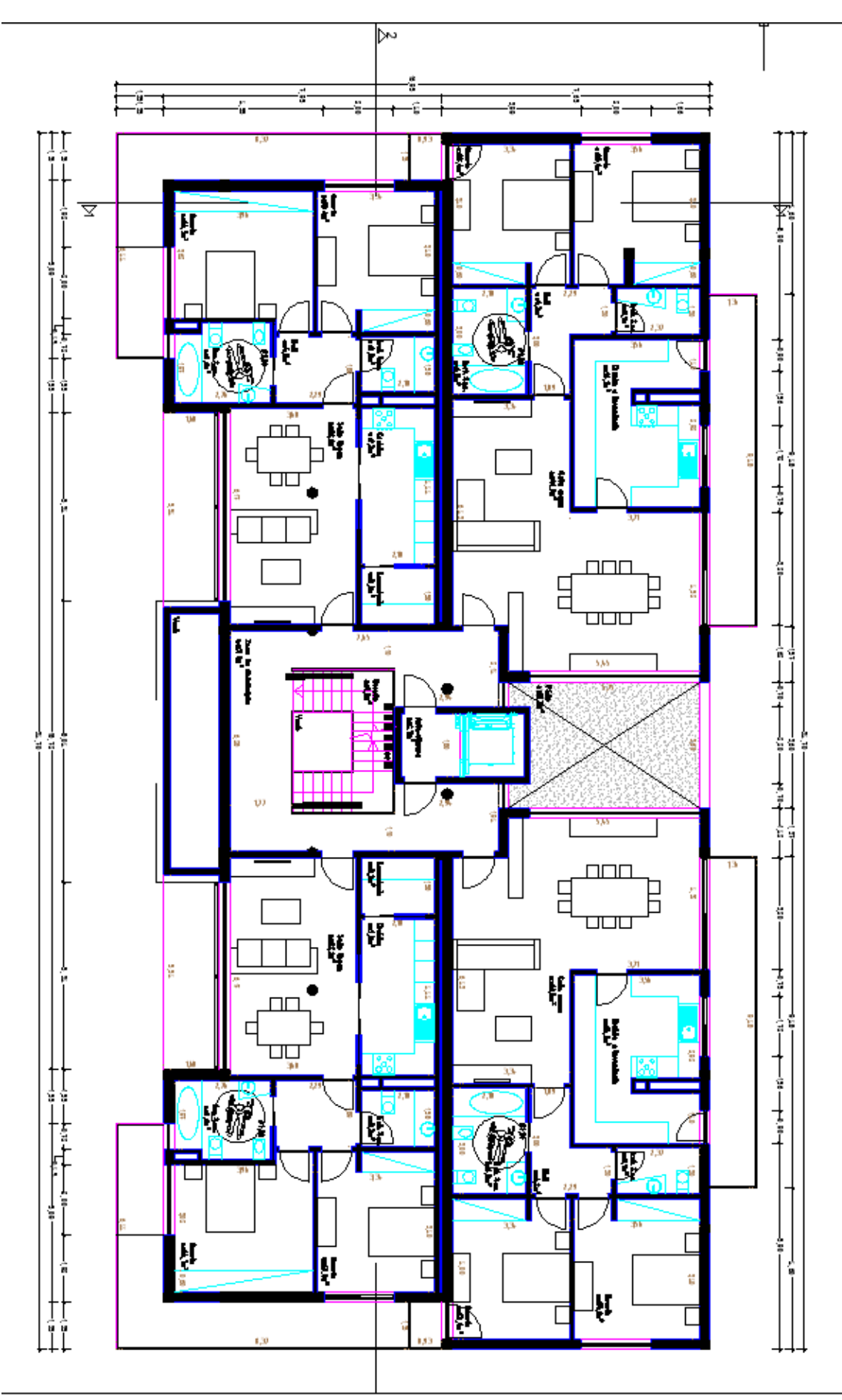

<span id="page-63-0"></span>**Ilustração 52.** Planta cedida do 1º piso

Fonte: Empresa Pereira de Magalhães

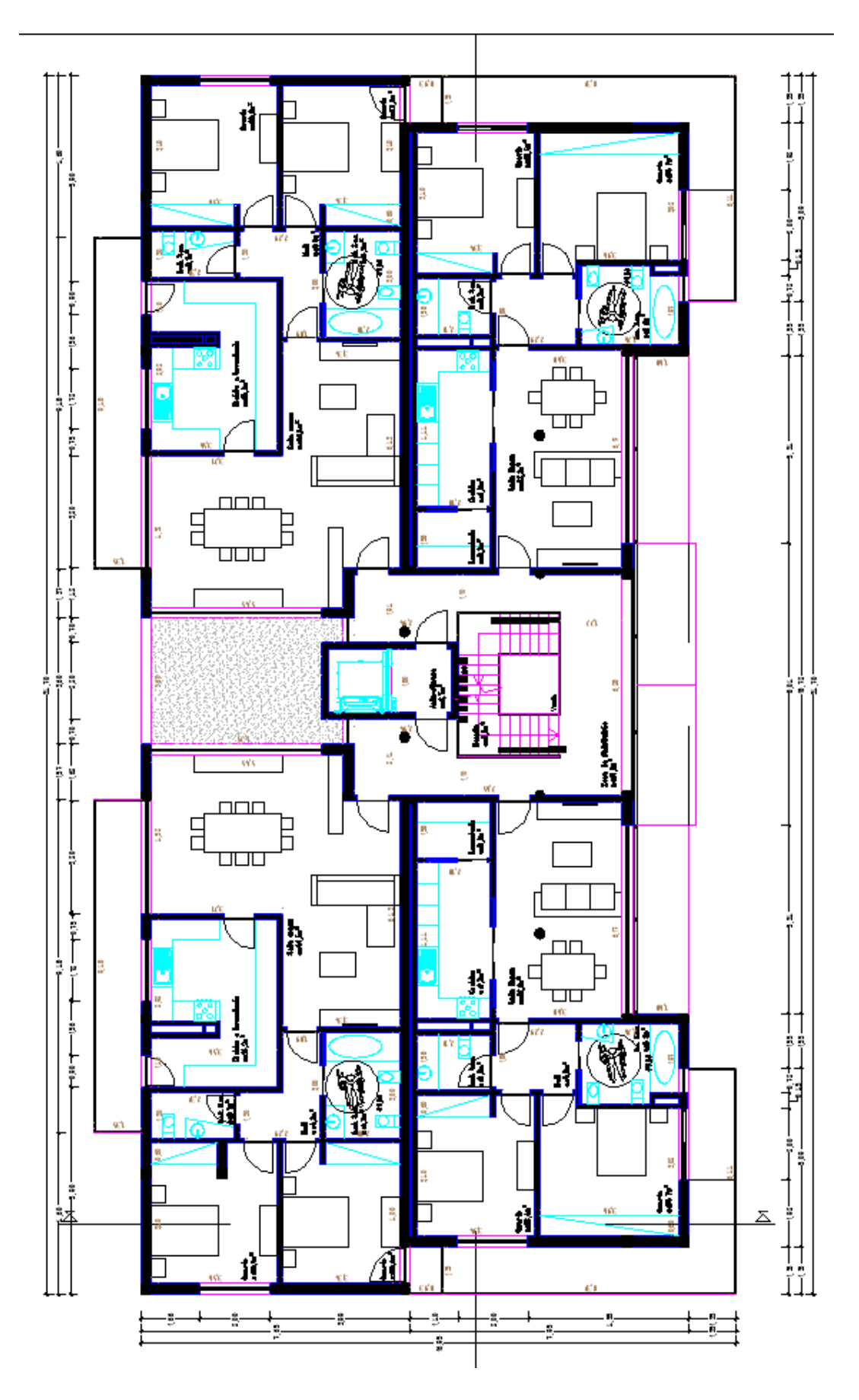

<span id="page-64-0"></span>**Ilustração 53.** Planta cedida do 2º piso. Fonte: Empresa Pereira de Magalhães.

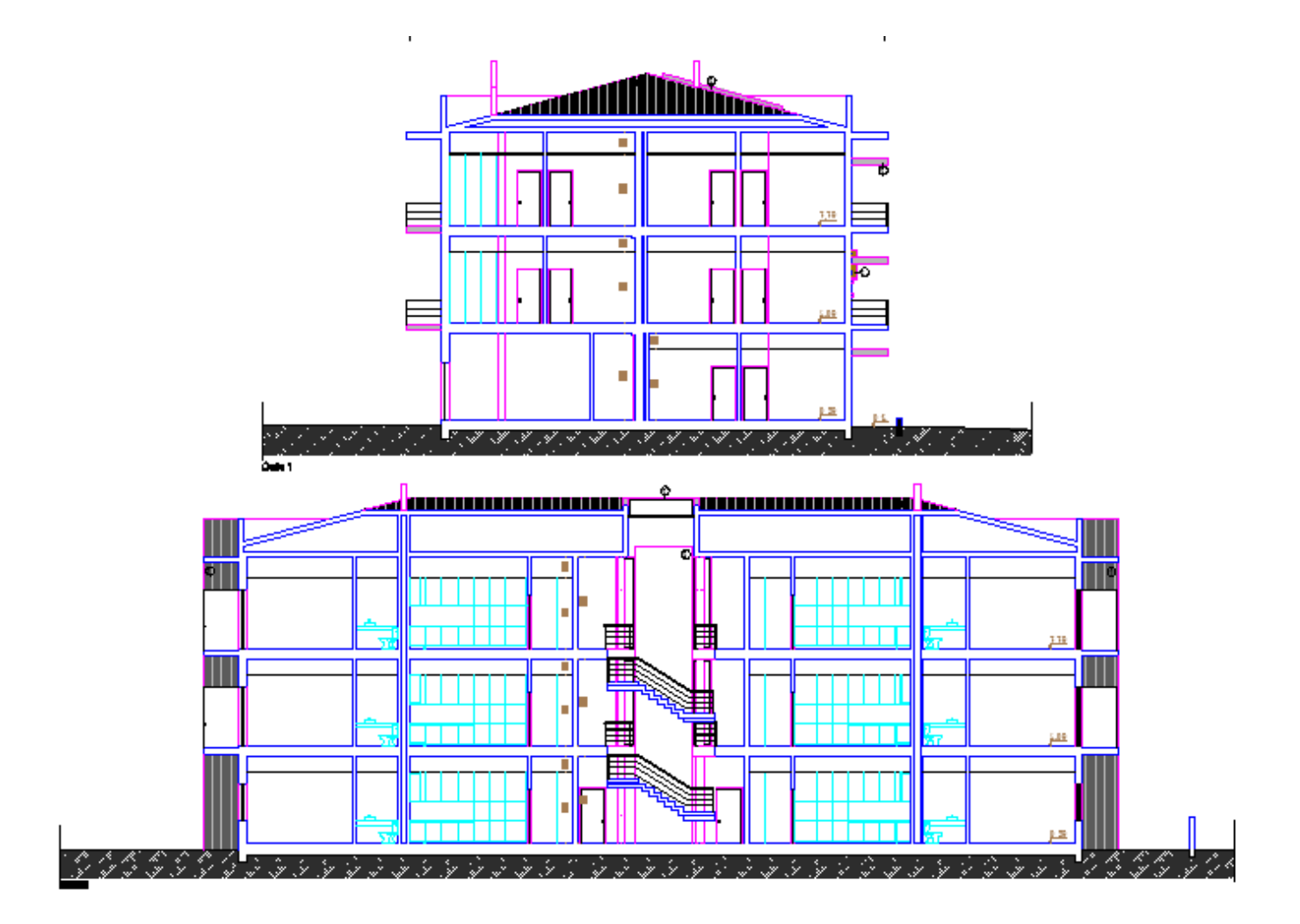

<span id="page-65-0"></span>**Ilustração 54.** Alçado cedido do prédio.

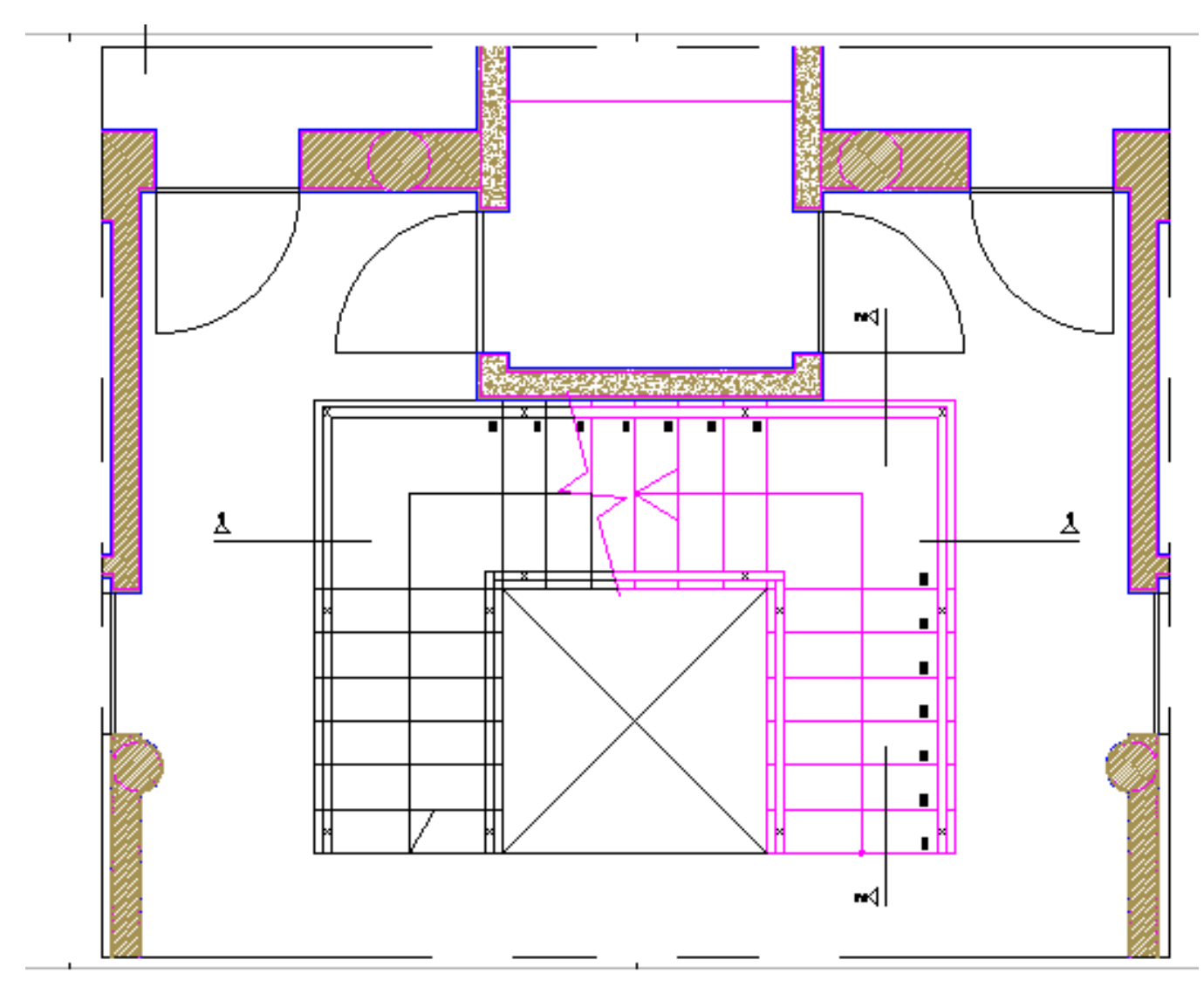

<span id="page-66-0"></span>**Ilustração 55.** Planta cedida do pormenor da escada.

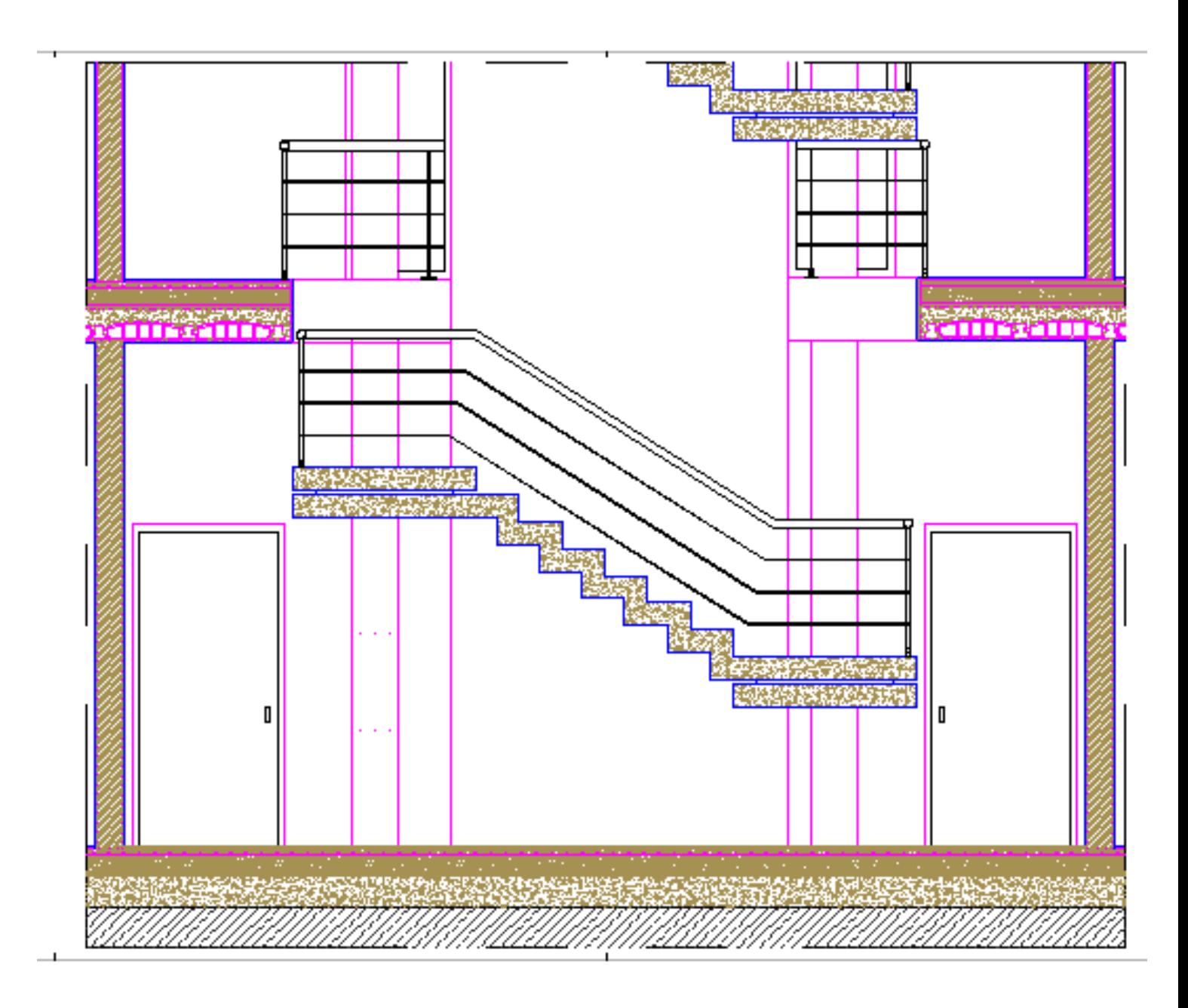

<span id="page-67-0"></span>**Ilustração 56.** Alçado cedido do pormenor da escada.

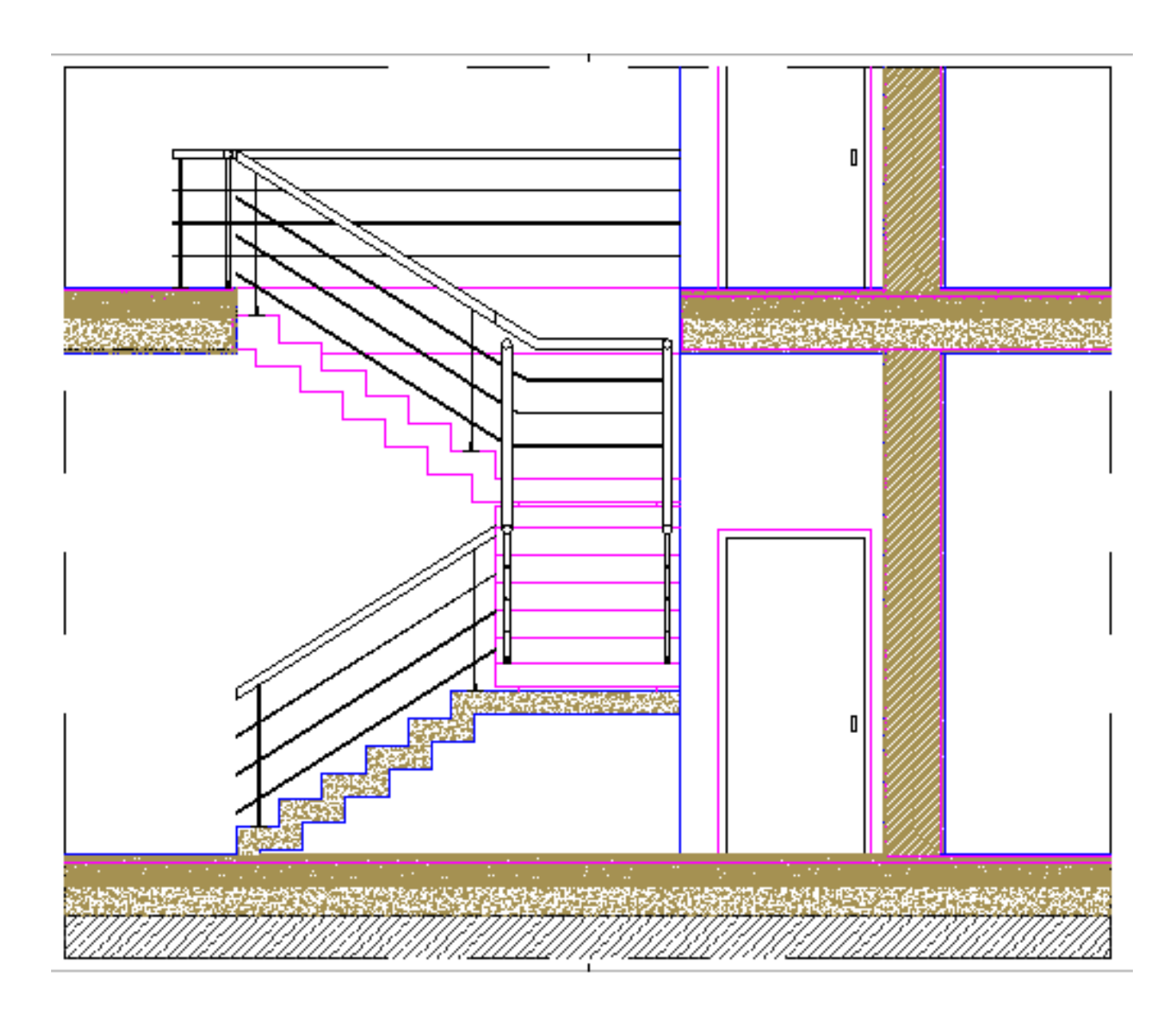

<span id="page-68-0"></span>**Ilustração 57.** Alçado cedido do pormenor da escada.

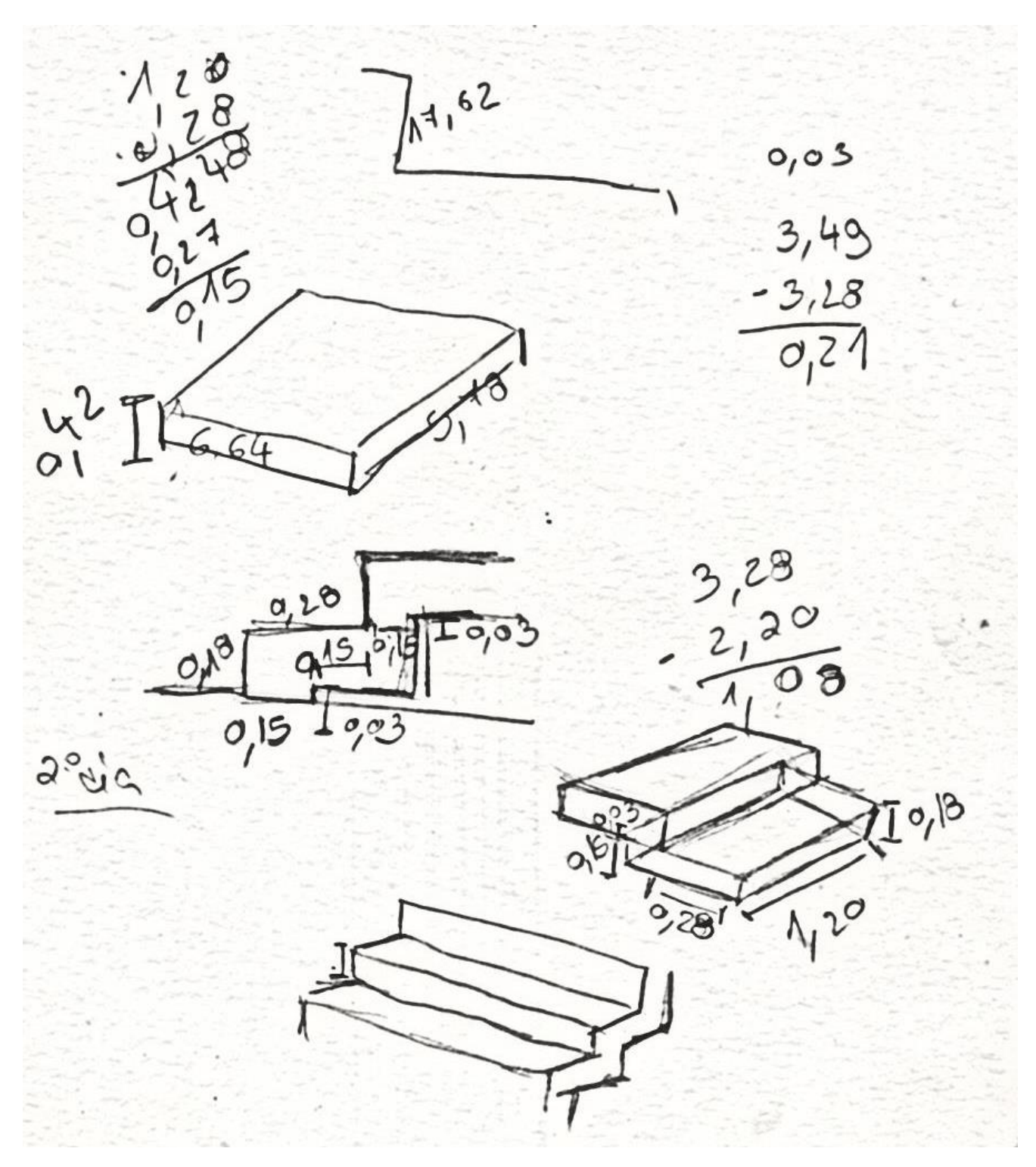

<span id="page-69-0"></span>**Ilustração 58.** Esboços rápidos do pormenor da escada.